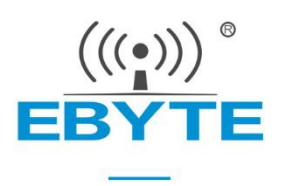

# **E70-433T14S User Manuel CC1310 433MHz SMD Wireless Module**

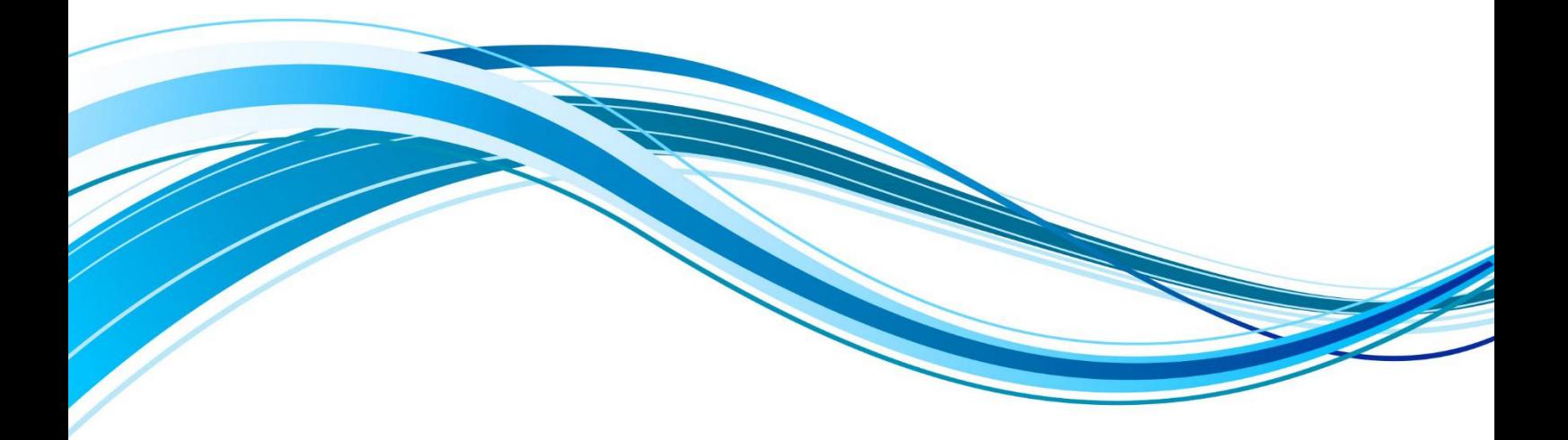

Chengdu Ebyte Electronic Technology Co., Ltd.

#### **CONTENT**

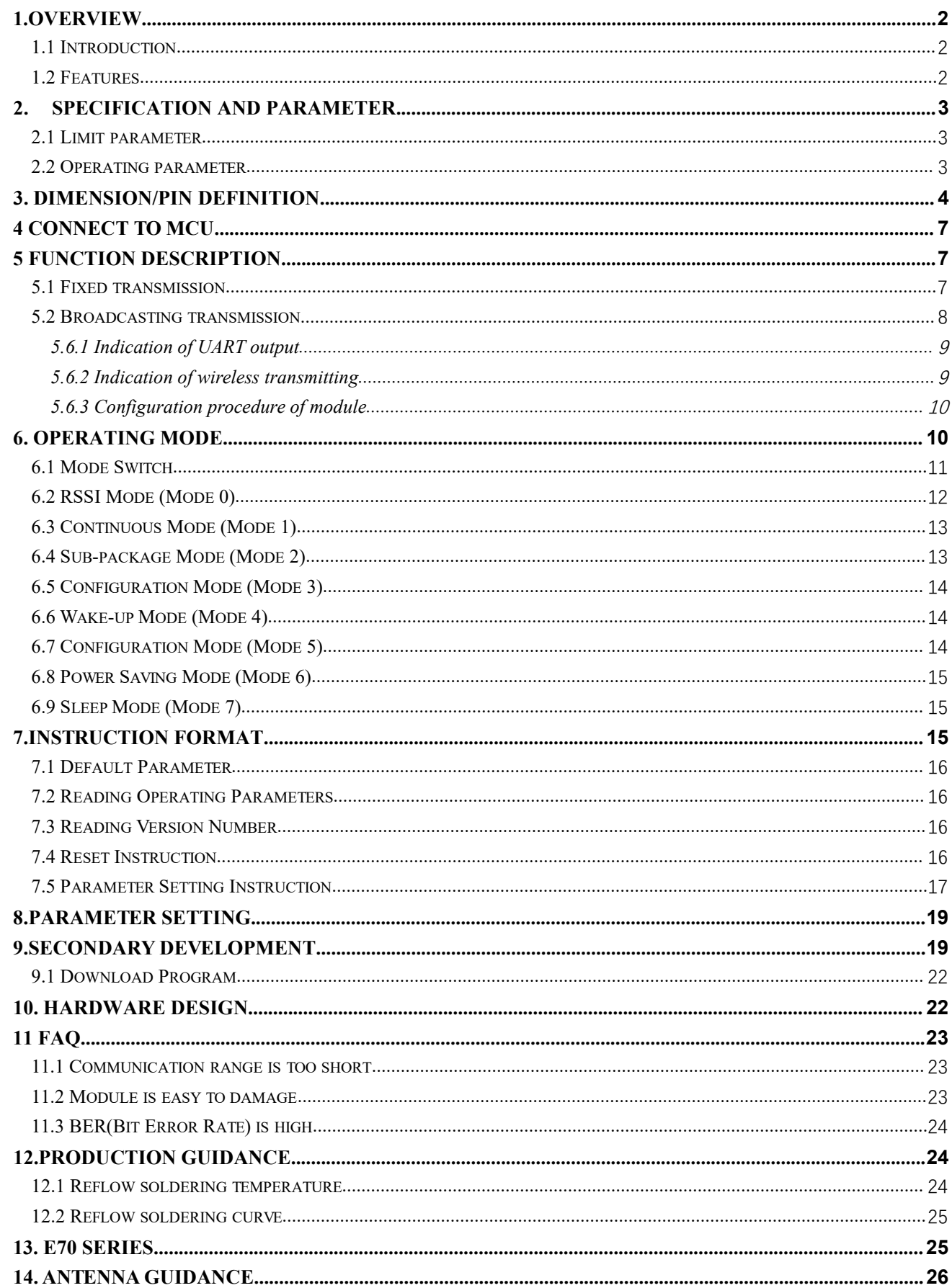

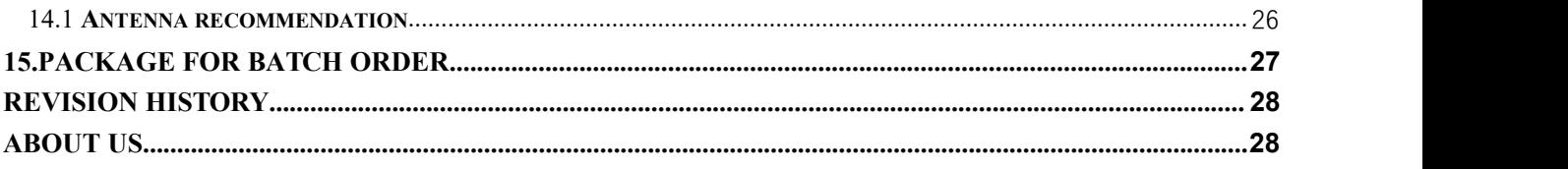

### <span id="page-2-0"></span>**1.Overview**

#### <span id="page-2-1"></span>1.1 Introduction

E70-433T14S wireless transceiver modules, operating at  $\frac{5}{2}$ <br>
E60.5MHz (Default: 433MHz), is based on originally ed CC1310 from TI, with TTL level output, 3.3V IO port 425~450.5MHz (Default: 433MHz), is based on originally imported CC1310 from TI, with TTL level output,  $3.3V$  IO port  $\left\lfloor \frac{1}{2} \right\rfloor$  SN: 18013100001 Made in China voltage, 24MHz industrial high-precision low-temperature drift | FCC ID: 2ALPH-E70 crystal vibration; Ensure its industrial ability and stability.

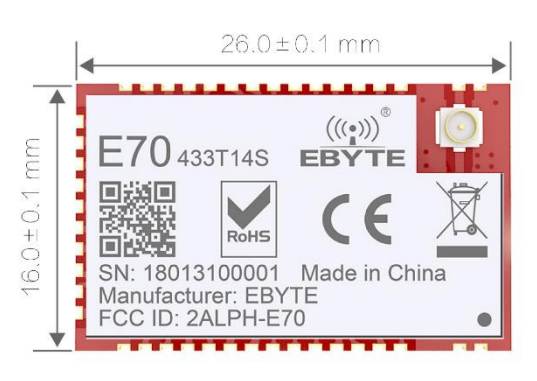

The module features FEC (Forward Error Correction)

algorithm, which ensure its high coding efficiency  $\&$  good correction performance. In the case of sudden interference, it can correct the interfered data packets proactively, so that the reliability & transmission range are improved correspondingly. But without FEC, those data packets can only be dropped.

Factory has built-in low power multifunctional wireless serial program, users can also according to the need for secondary development.

#### <span id="page-2-2"></span>1.2 Features

- Communication distance tested is up to 1.5km
- Maximum transmission power of 25mW, software multi-level adjustable;
- Support the global license-free ISM 433MHz band;
- Support air date rate of  $2.5kbps \sim 168kbps$ ;
- Low power consumption for battery supplied applications;
- Can achieve up to 115200bps continuous frame unlimited-packet length transmission
- $\bullet$  Support 2.2V~3.8V power supply, power supply over 3.3V can guarantee the best performance;
- Industrial grade standard design, support -40  $\sim$  85 °C for working over a long time;
- IPEX access point, stamp hole is optional, facilitate user secondary development, facilitate integration.
- Receiving current is only half that of similar products, which supports ultra-low power consumption in the air wake mode

#### 1.3 Application

 $\bullet$  Home security alarm and remote keyless entry;

 $\overset{\textup{(}}{\mathbf{(\Upsilon\!)}\mathbf{)}\mathbf{)}\mathbf{E}\mathbf{B}\mathbf{Y}\mathbf{T}\mathbf{E}}$ Chengdu Ebyte Electronic Technology Co,;Ltd E70-433T14S user manual

- Smart home and industrial sensors;
- Wireless alarm security system;
- Building automation solutions;
- Wireless industrial-grade remote control;
- Health care products;
- Advanced Meter Reading Architecture(AMI);
- Automotive industry applications.

# <span id="page-3-0"></span>**2. Specification and parameter**

# <span id="page-3-1"></span>2.1 Limit parameter

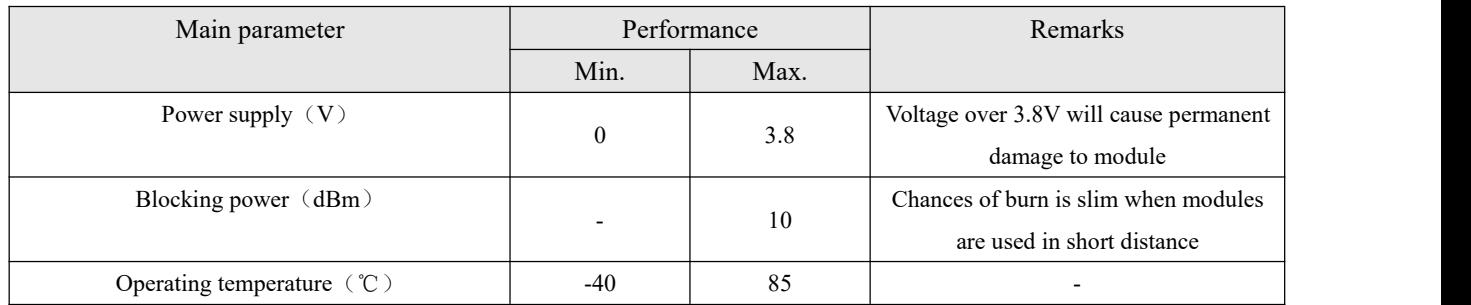

#### <span id="page-3-2"></span>2.2 Operating parameter

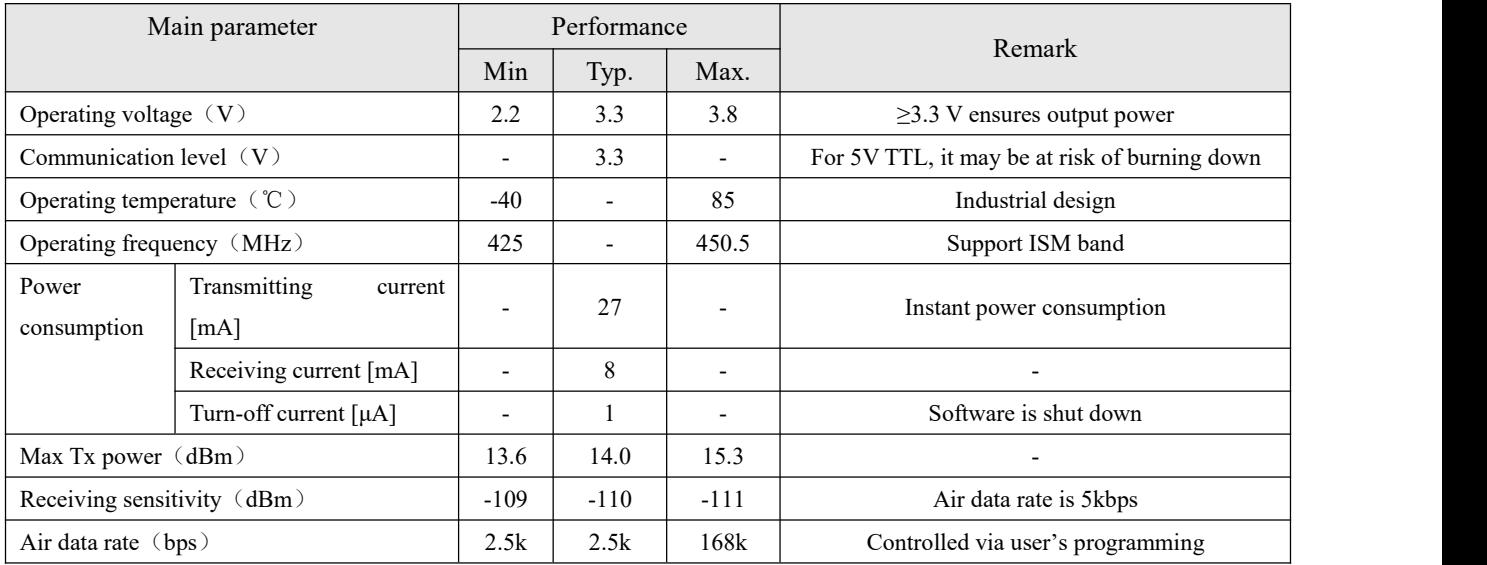

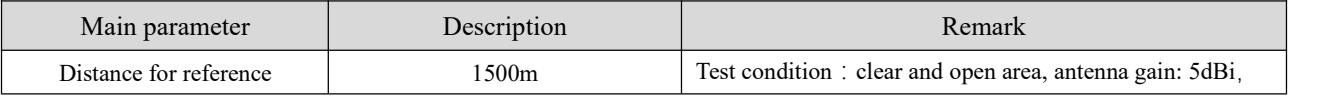

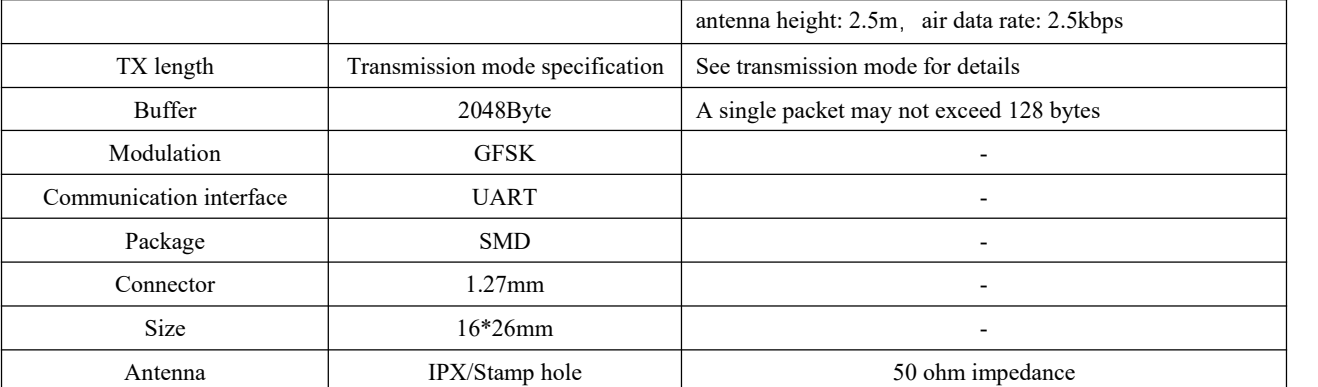

# <span id="page-4-0"></span>**3. Dimension/Pin definition**

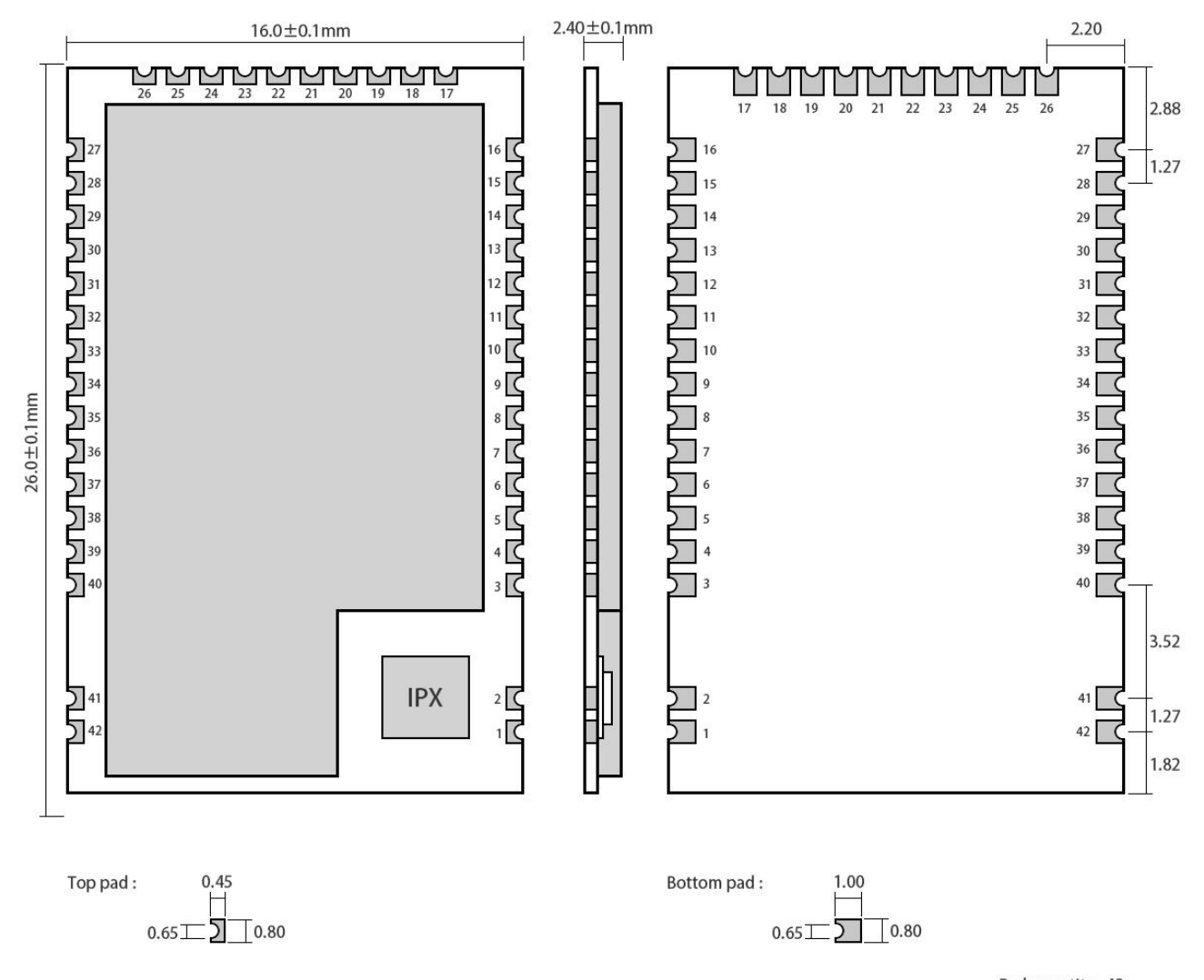

Pad quantity: 42<br>Unit: mm

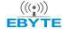

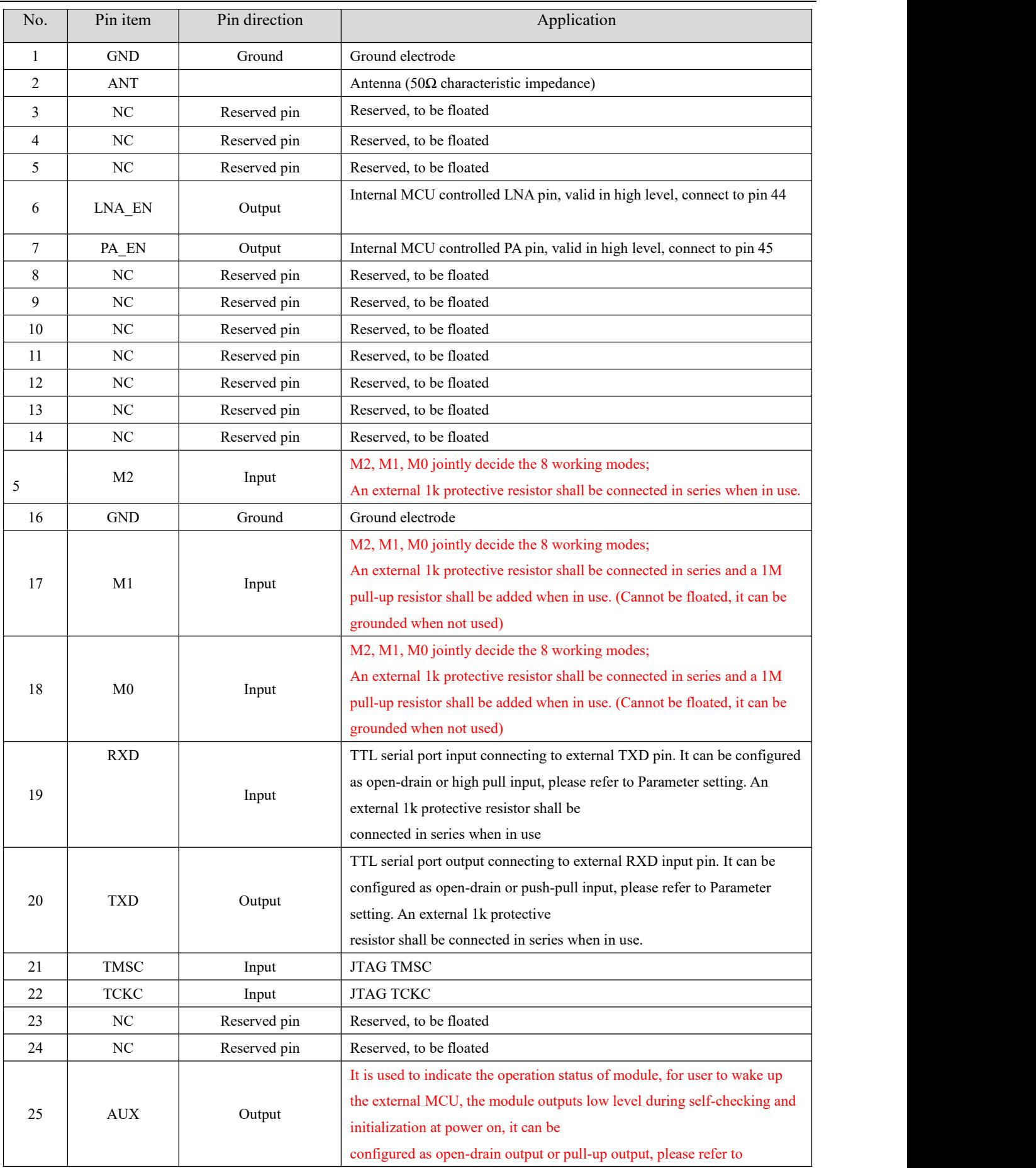

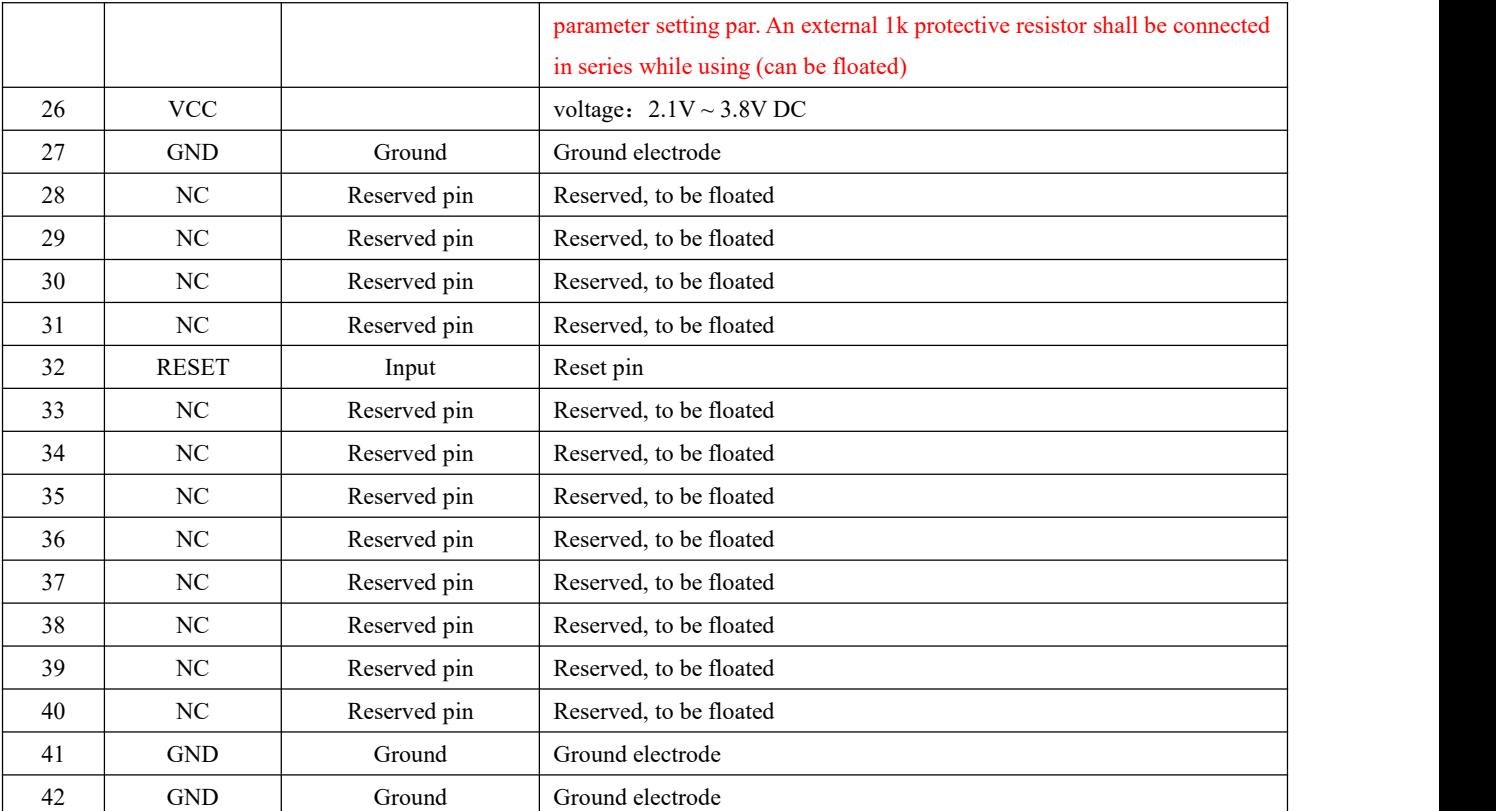

This product can achieve Pin compatibility, Pin to Pin replacement

• The single-chip microcomputer control PA LNA truth value table is as follows:

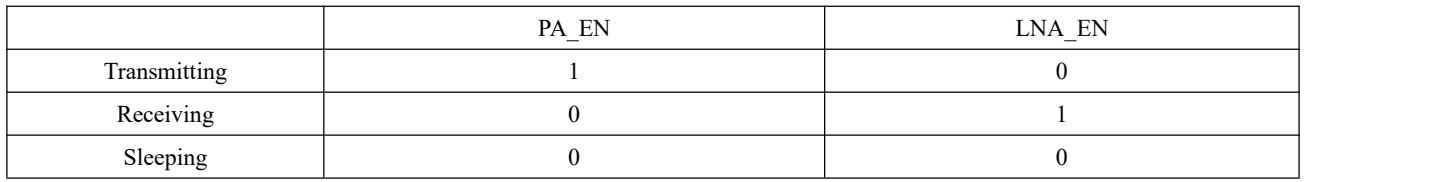

### <span id="page-7-0"></span>**4 Connect to MCU**

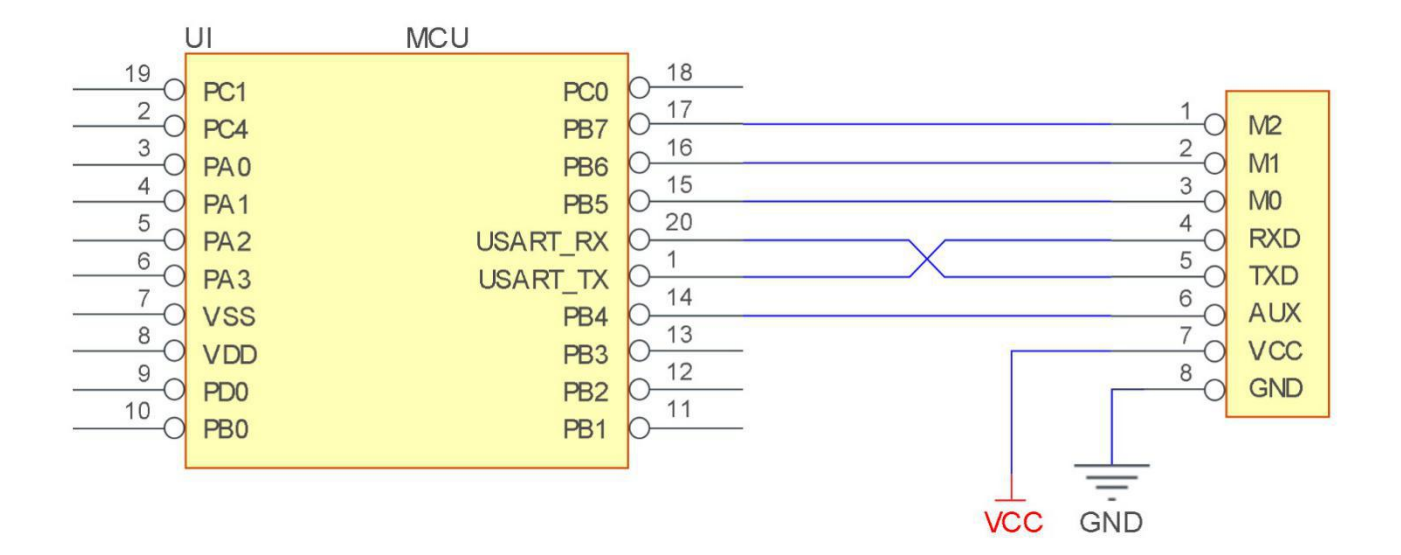

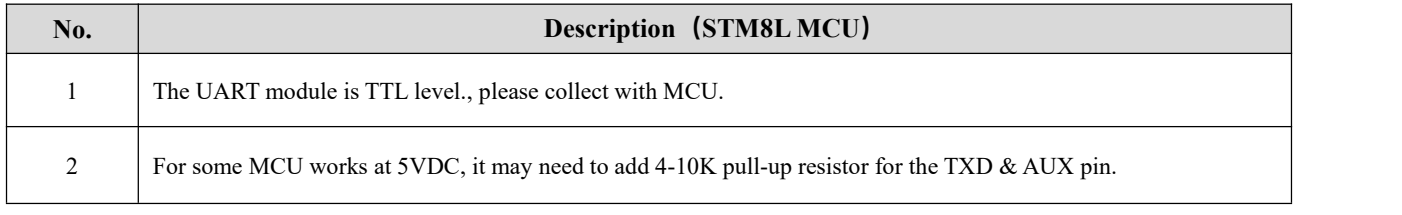

# <span id="page-7-1"></span>**5 Function description**

### <span id="page-7-2"></span>5.1 Fixed transmission

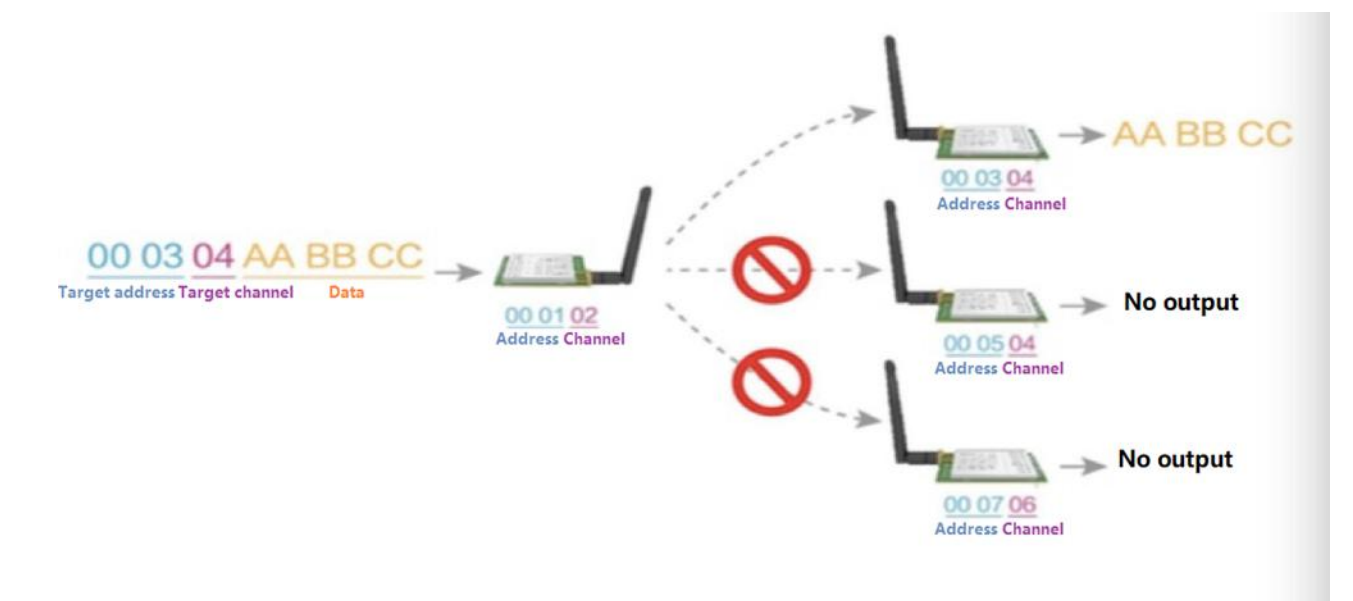

#### <span id="page-8-0"></span>5.2 Broadcasting transmission

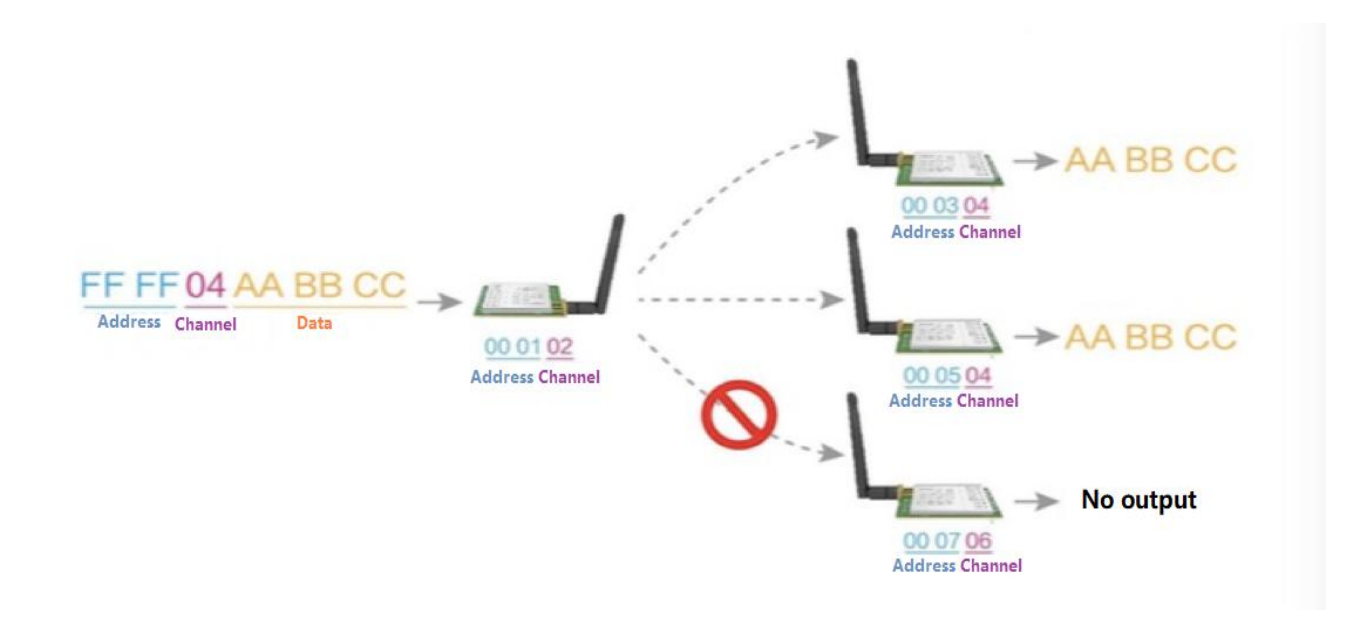

#### 5.3 Broadcasting address

- For example: Set the address of module A as 0xFFFF or 0x0000, and the channel as 0x04;
- When module is the transmitter (transparent transmission), all modules under channel  $0x04$  will receive the data, the purpose of broadcast is realized.

#### 5.4 Monitor address

- For example: Set the address of module A as  $0x$ FFFF or  $0x0000$ , and the channel as  $0x04$ ;
- When module A is the receiver, it can receive the data sent from all modules under channel 0x04, the purpose of

monitor is realized.

#### 5.5 Reset

 When the module is powered, AUX outputs low level immediately, conducts hardware self-check and sets the operating mode based on user's parameters. During the process, the AUX remains low level. After the process completed, the AUX outputs high level and starts to work as per the operating mode combined by M1 and M0. Therefore, users need to wait the AUX rising edge as the start of module's normal work.

#### 5.6 AUX description

- AUX Pin can be used as indication for wireless send & receive buffer and self-check.
- It can indicate whether there are data that are not sent yet via wireless way, or whether all wireless data has been sent through UART, or whether the module is still in the process of self-check initialization.

#### <span id="page-9-0"></span>5.6.1 Indication of UART output

To wake up external MCU

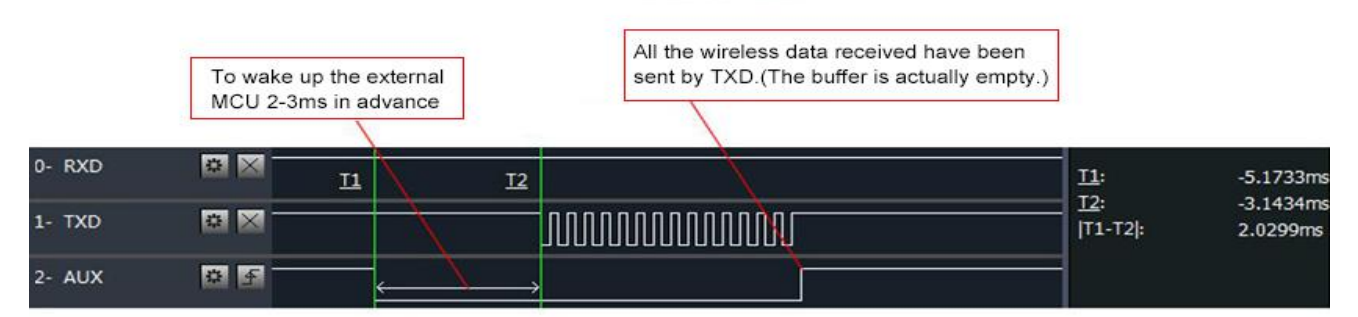

Timing Sequence Diagram of AUX when TXD pin transmits

#### <span id="page-9-1"></span>5.6.2 Indication of wireless transmitting

- Buffer (empty): the internal 1024 bytes data in the buffer are written to the RFIC (Auto sub-packaging).
- When  $AUX=1$ , the user can input data less than 1024 bytes continuously without overflow. Buffer (not empty): when AUX=0, the internal 1024 bytes data in the buffer have not been written to the RFIC completely. If the user starts to transmit data at this circumstance, it may cause overtime when the module is waiting for the user data, or transmitting wireless sub package.
- When  $AUX = 1$ , it does not mean that all the UART data of the module have been transmitted already, perhaps the last packet of data is still in transmission.

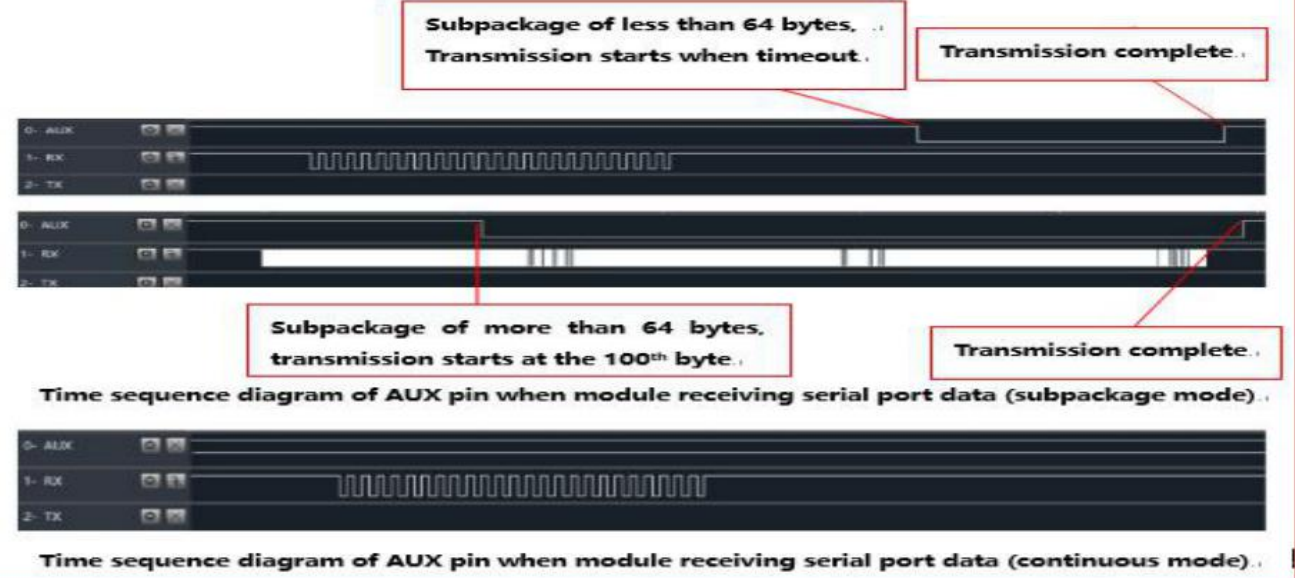

# <span id="page-10-0"></span>5.6.3 Configuration procedure of module

Only happened when power-on resetting or exiting sleep mode

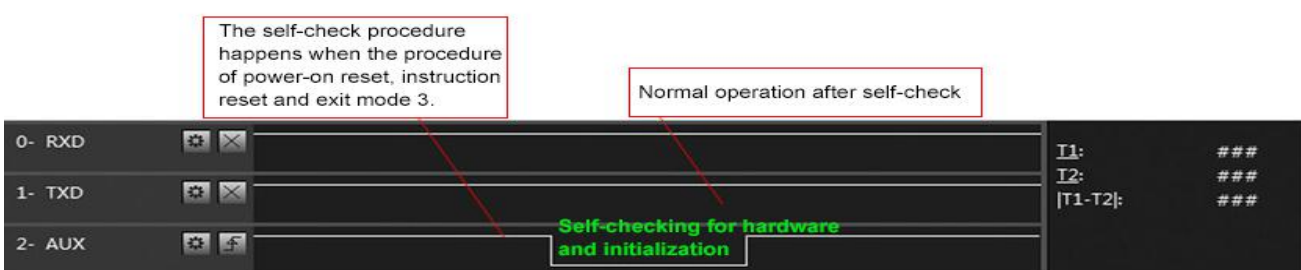

Timing Sequence Diagram of AUX when self-check

# <span id="page-10-1"></span>**6. Operating Mode**

The table below shows the status of corresponding modes:

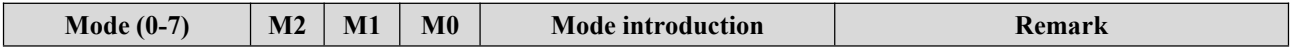

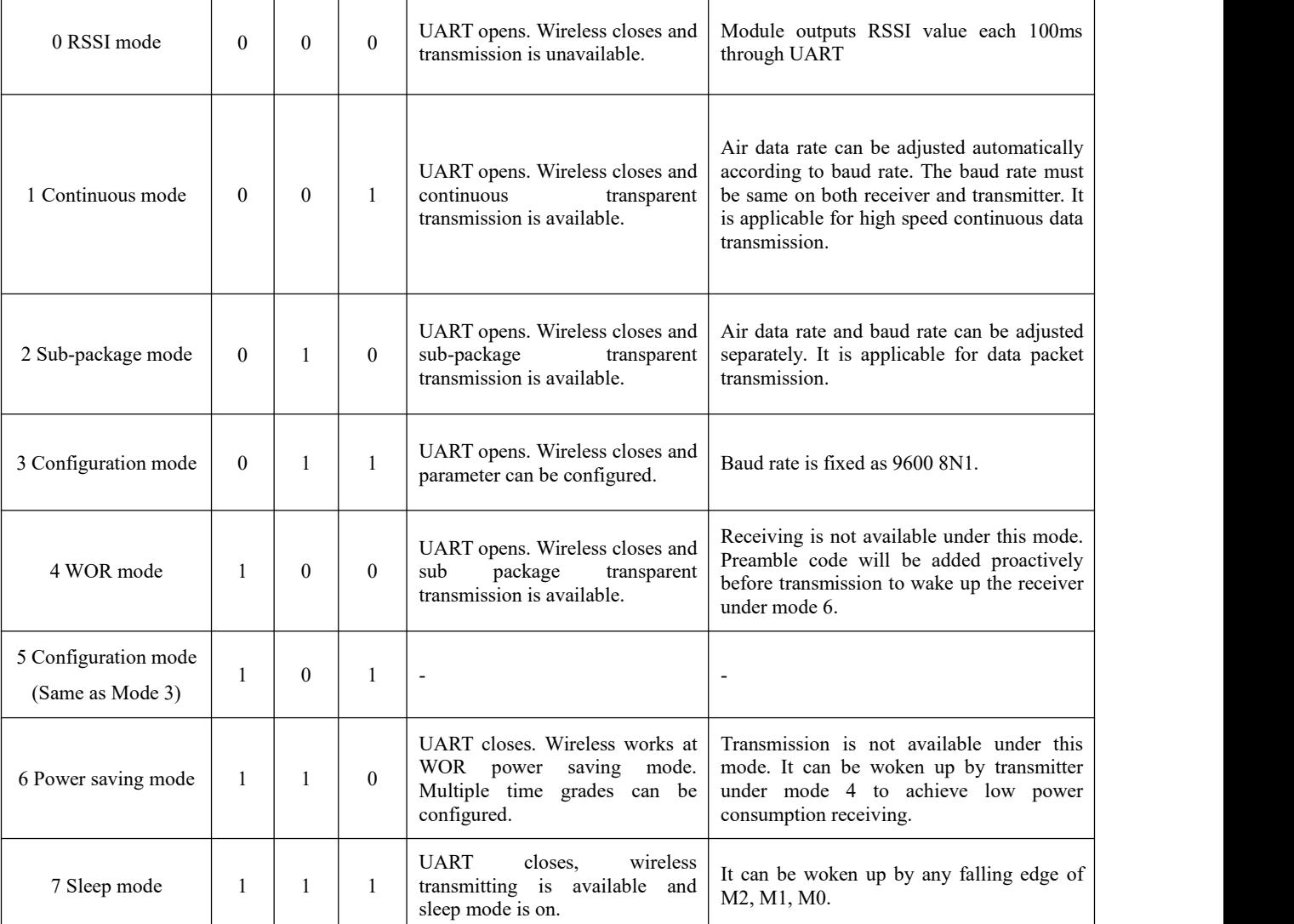

#### <span id="page-11-0"></span>6.1 Mode Switch

- The user can decide the operating mode by the combination of M0, M1 and M2. The two GPIOs of MCU can be used to switch mode. After modifying M0, M1 or M2, it will start to work in new mode 1ms later if the module is free. If there are any serial data that are yet to finish wireless transmitting, it will start to work in new mode after the UART transmitting finished. After the module receives the wireless data & transmits the data through serial port, it will start to work in new mode after the transmitting finished. Therefore, the mode-switch is only valid when AUX outputs 1, otherwise it will delay.
- For example, in mode 2 or mode 4, if the user inputs massive data consecutively and switches operating mode at the same time, the mode-switch operation is invalid. New mode checking can only be started after all the user's data process completed. It is recommended to check AUX pin out status and wait 2ms after AUX outputs high level before switching the mode.
- If the module switches from other modes to stand-by mode, it will work in stand-by mode only after all the remained data process completed. The feature can be used to save power consumption. For example, when the transmitter works in mode 0, after the external MCU transmits data "12345", it can switch to sleep mode immediately without waiting the rising edge of the AUX pin, also the user's main MCU will go dormancy immediately. Then the module will transmit all the data through wireless transmission  $\&$  go dormancy 1ms later automatically, which reduces MCU working time & save power.
- Likewise, this feature can be used in any mode-switch. The module will start to work in new mode within 1ms after completing present mode task, which enables the user to omit the procedure of AUX inquiry and switch mode swiftly. For example, when switching from transmitting mode to receiving mode, the user MCU can go dormancy before mode-switch, using external interrupt function to get AUX change sothat the mode-switch can be realized.
- This operation is very flexible and efficient. It is totally designed on the basis of the user MCU's convenience, at the same time the work load and power consumption of the whole system has been reduced and the efficiency of whole system is largely improved.

#### <span id="page-12-0"></span>6.2 RSSI Mode (Mode 0)

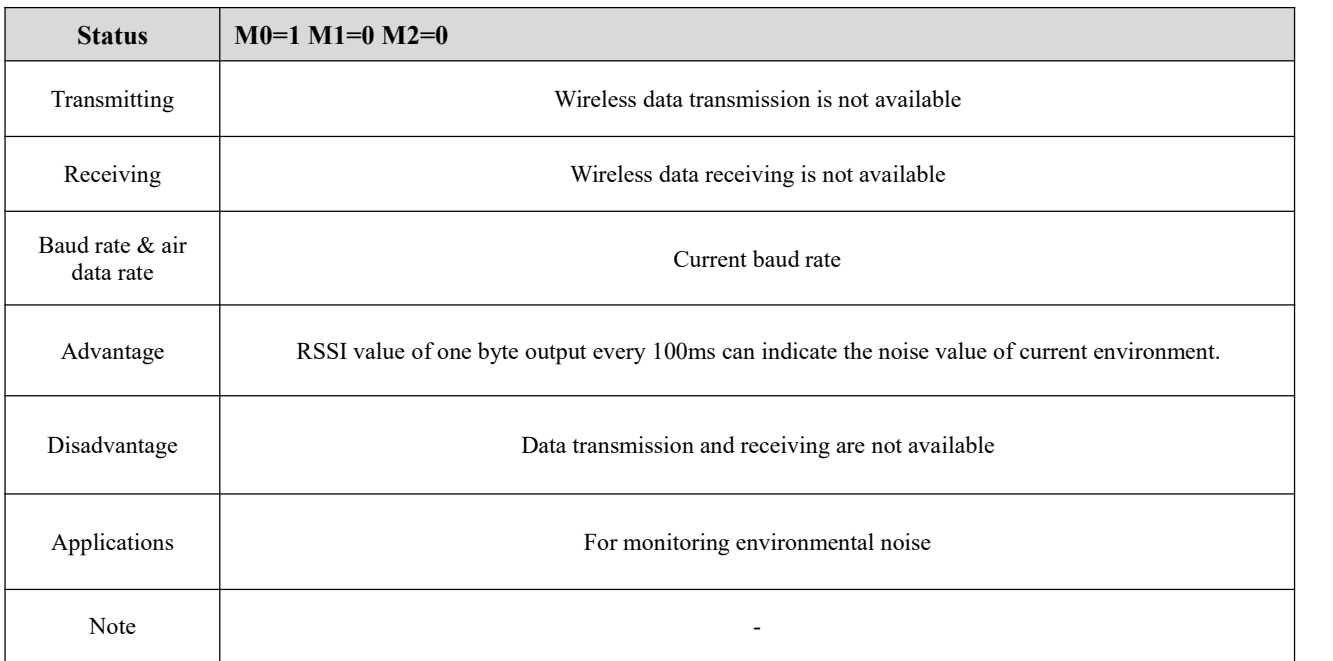

# <span id="page-13-0"></span>6.3 Continuous Mode (Mode 1)

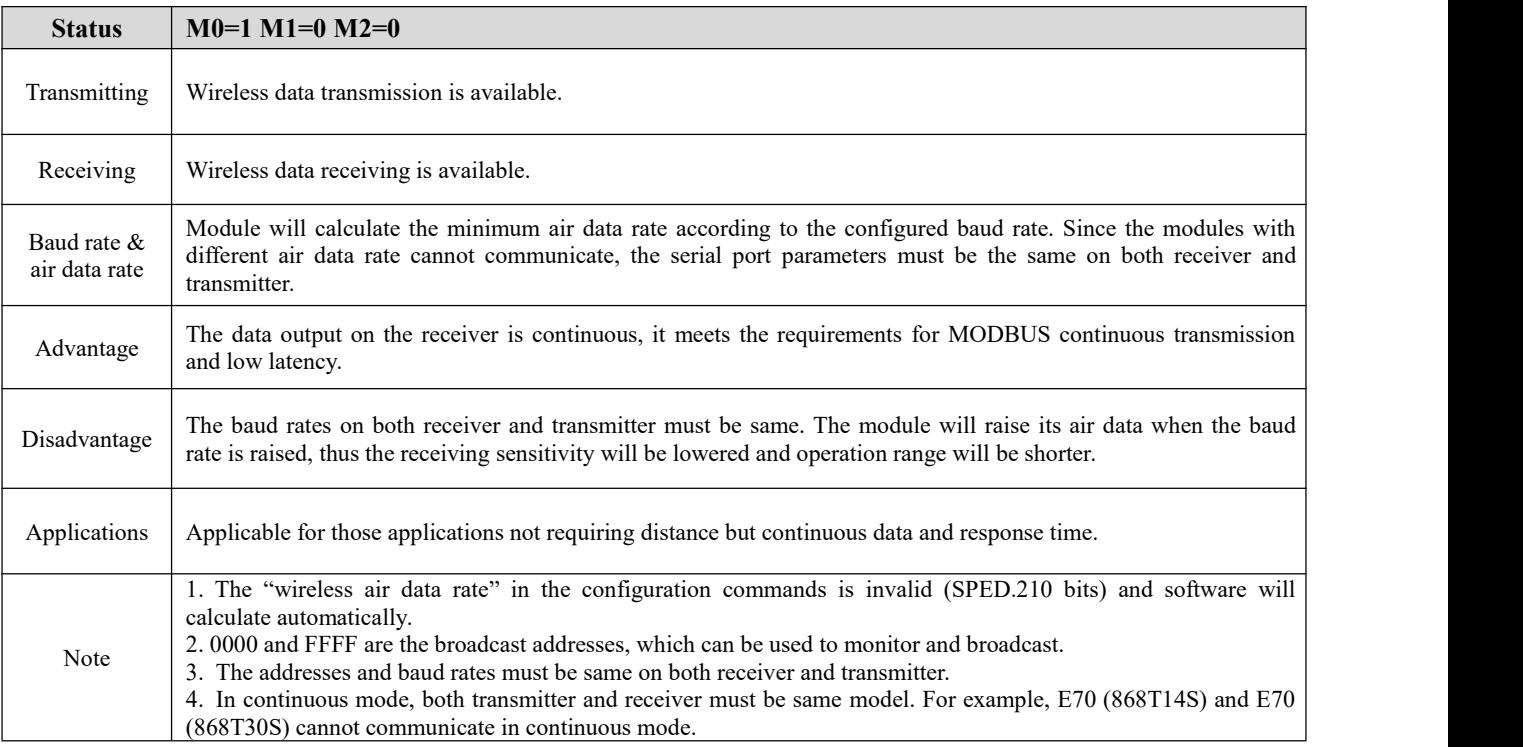

# <span id="page-13-1"></span>6.4 Sub-package Mode (Mode 2)

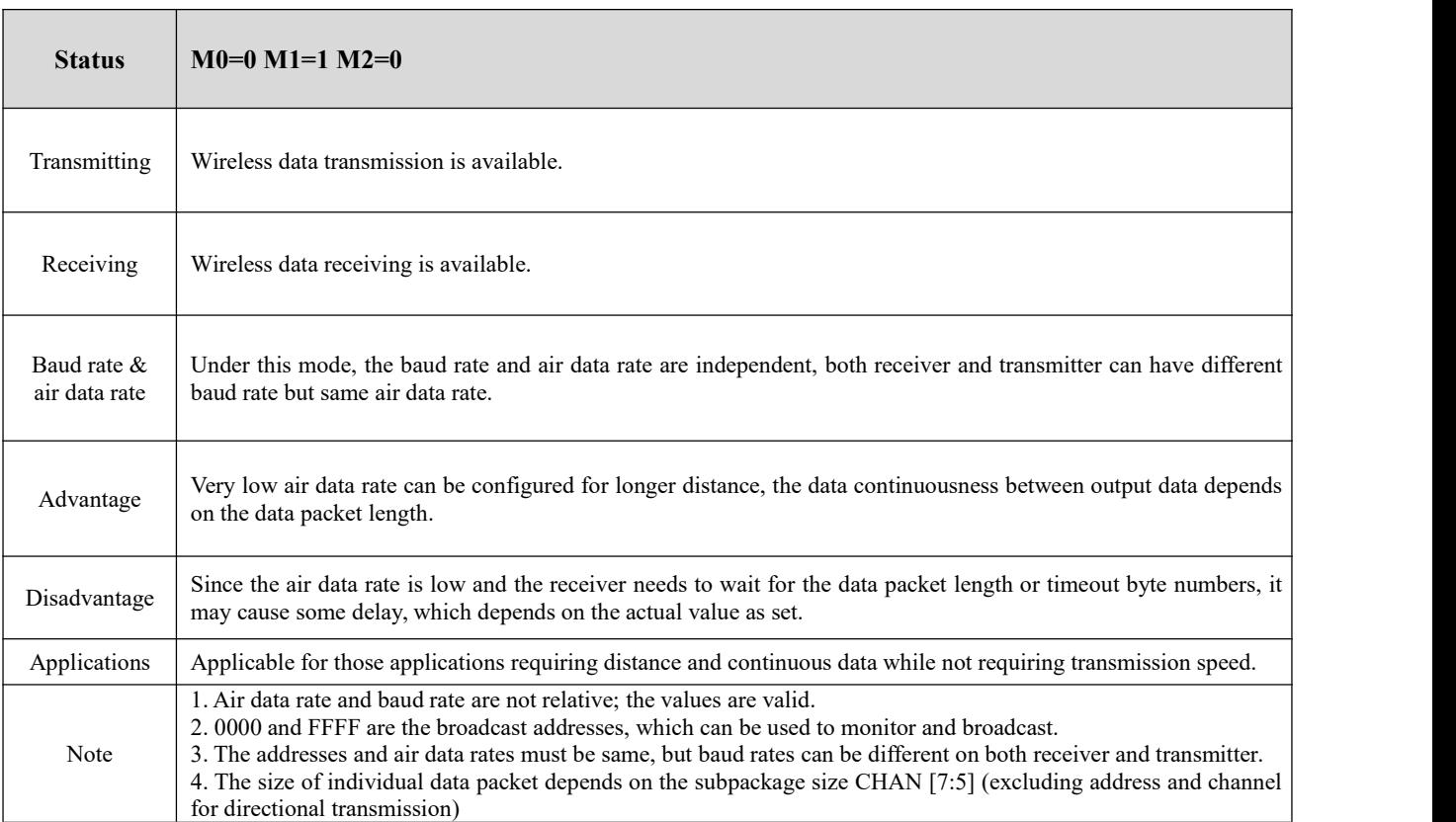

# <span id="page-14-0"></span>6.5 Configuration Mode (Mode 3)

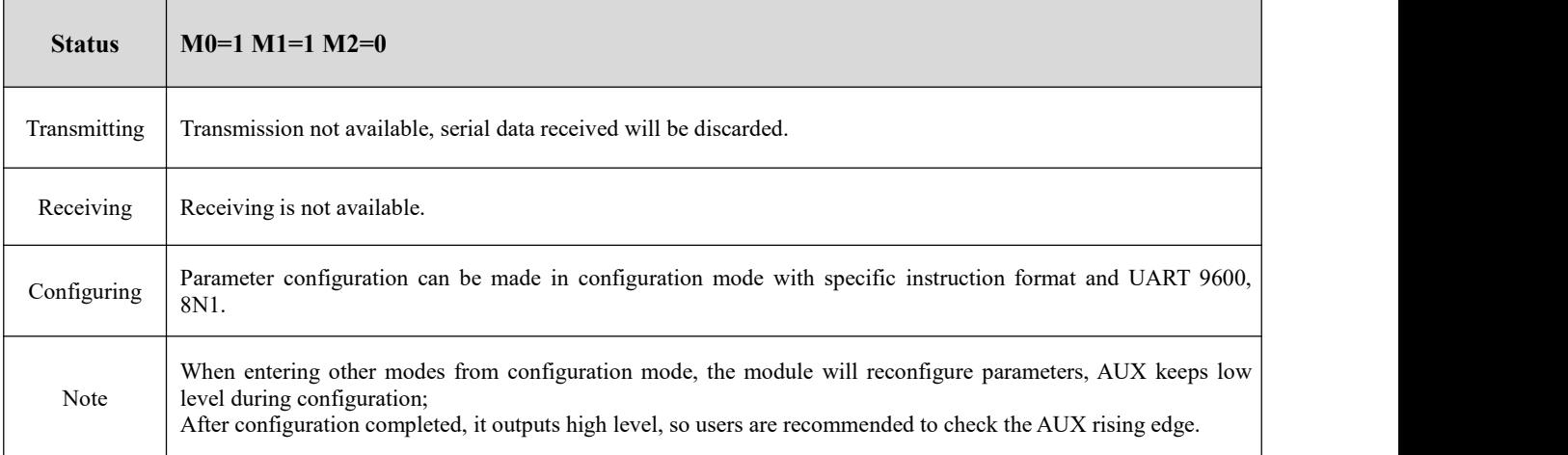

# <span id="page-14-1"></span>6.6 Wake-up Mode (Mode 4)

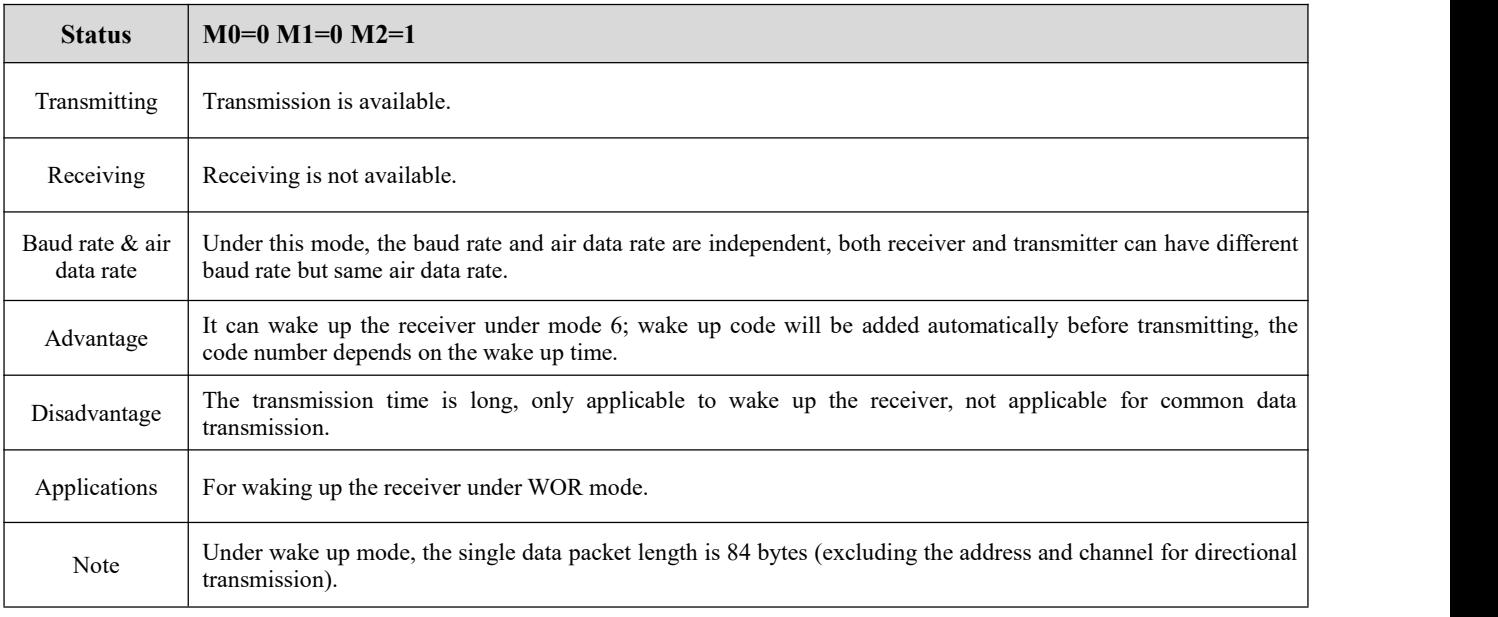

# <span id="page-14-2"></span>6.7 Configuration Mode (Mode 5)

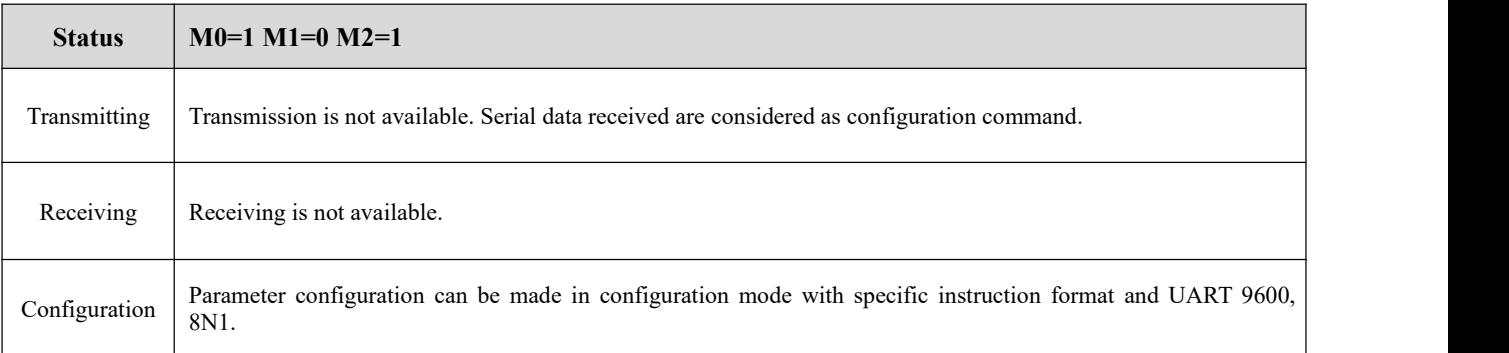

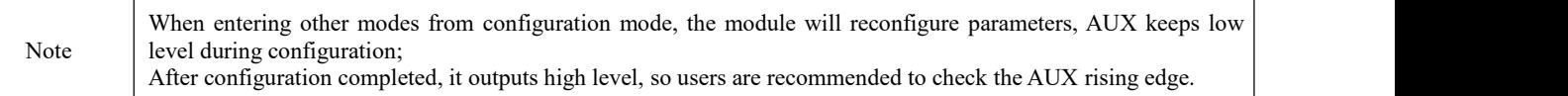

# <span id="page-15-0"></span>6.8 Power Saving Mode (Mode 6)

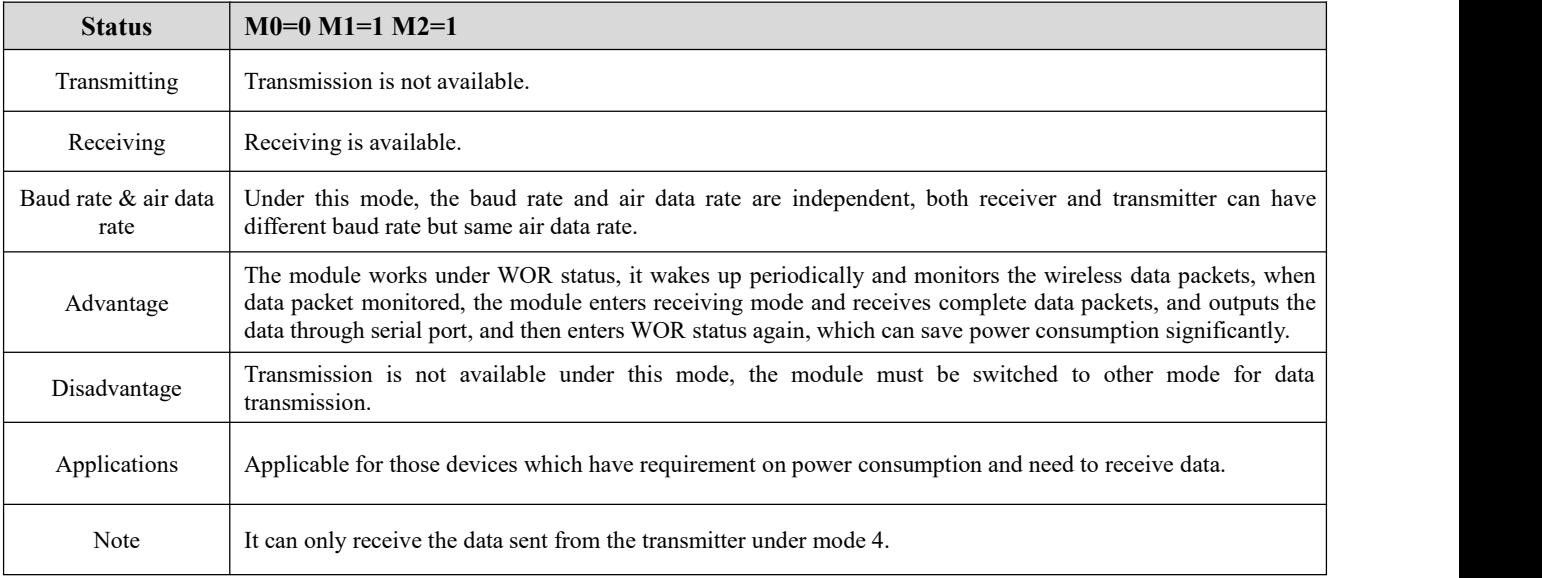

### <span id="page-15-1"></span>6.9 Sleep Mode (Mode 7)

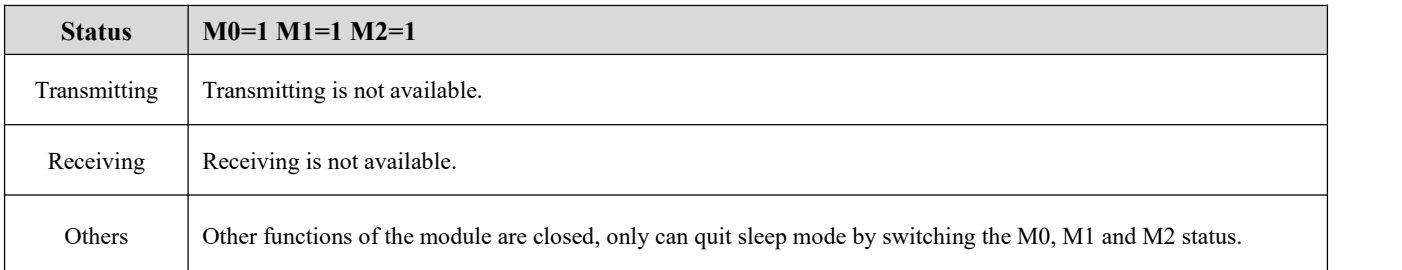

# <span id="page-15-2"></span>**7.Instruction Format**

In configuration mode (Mode 3: M0=1, M1=1, M2=0), it supports instructions below.

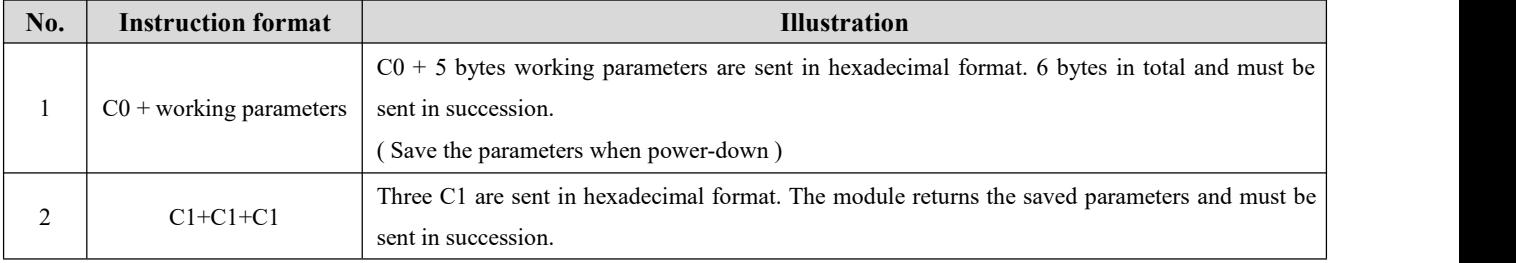

#### (**Only support 9600 and 8N1 formatwhen setting**)

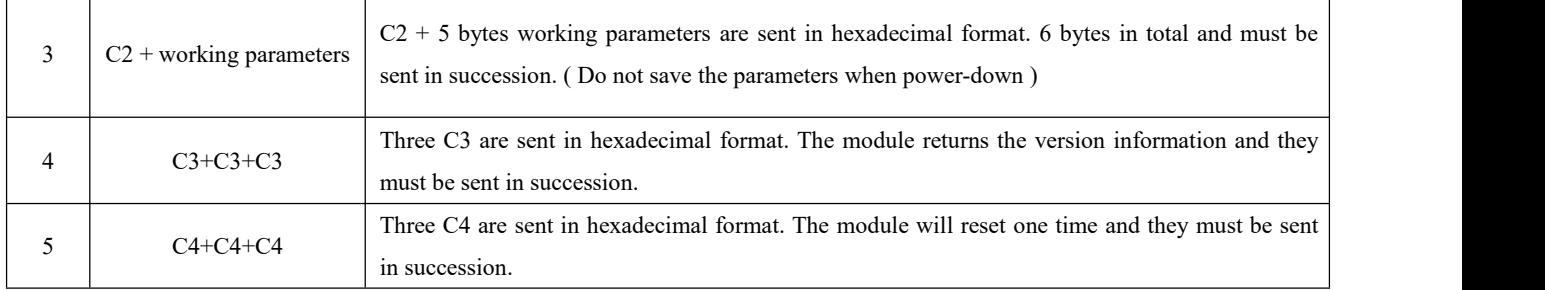

### <span id="page-16-0"></span>7.1 Default Parameter

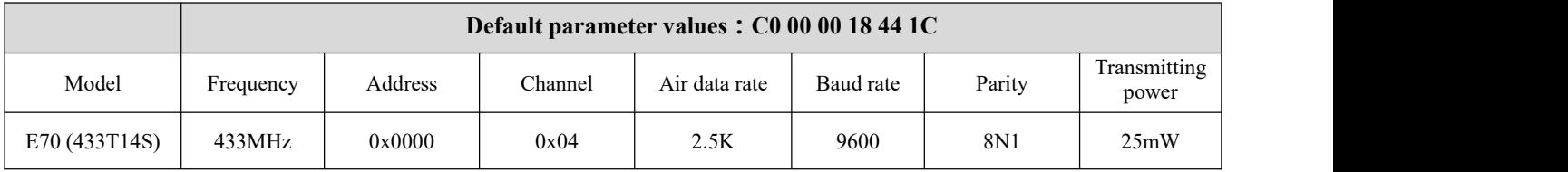

# <span id="page-16-1"></span>7.2 Reading Operating Parameters

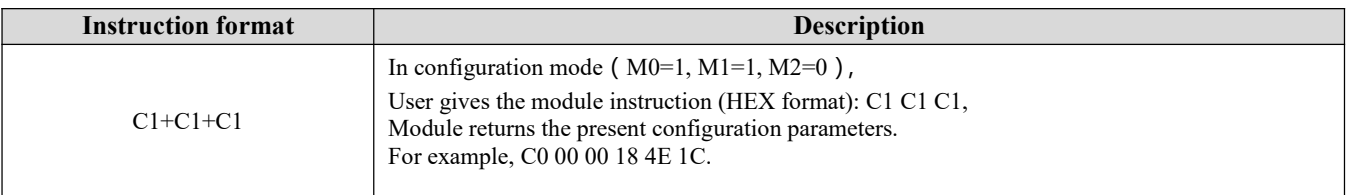

# <span id="page-16-2"></span>7.3 Reading Version Number

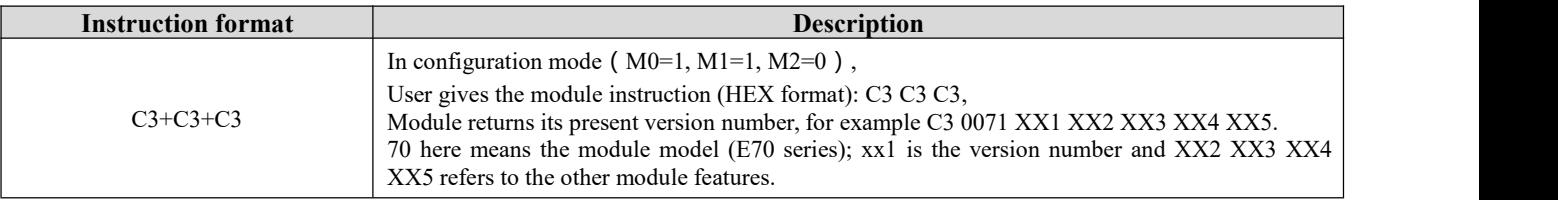

#### <span id="page-16-3"></span>7.4 Reset Instruction

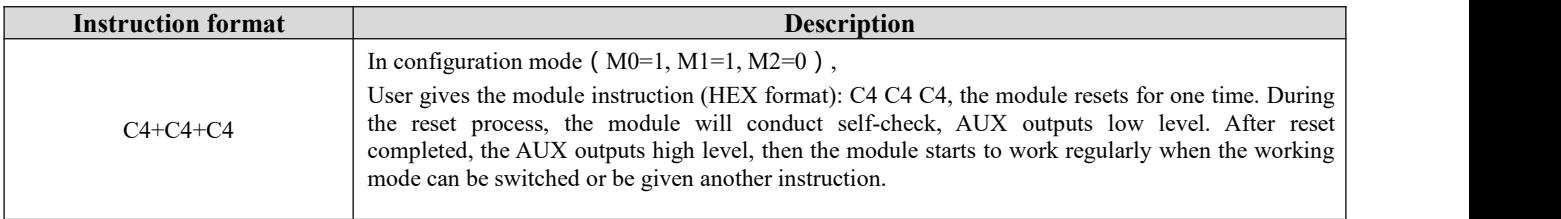

# <span id="page-17-0"></span>7.5 Parameter Setting Instruction

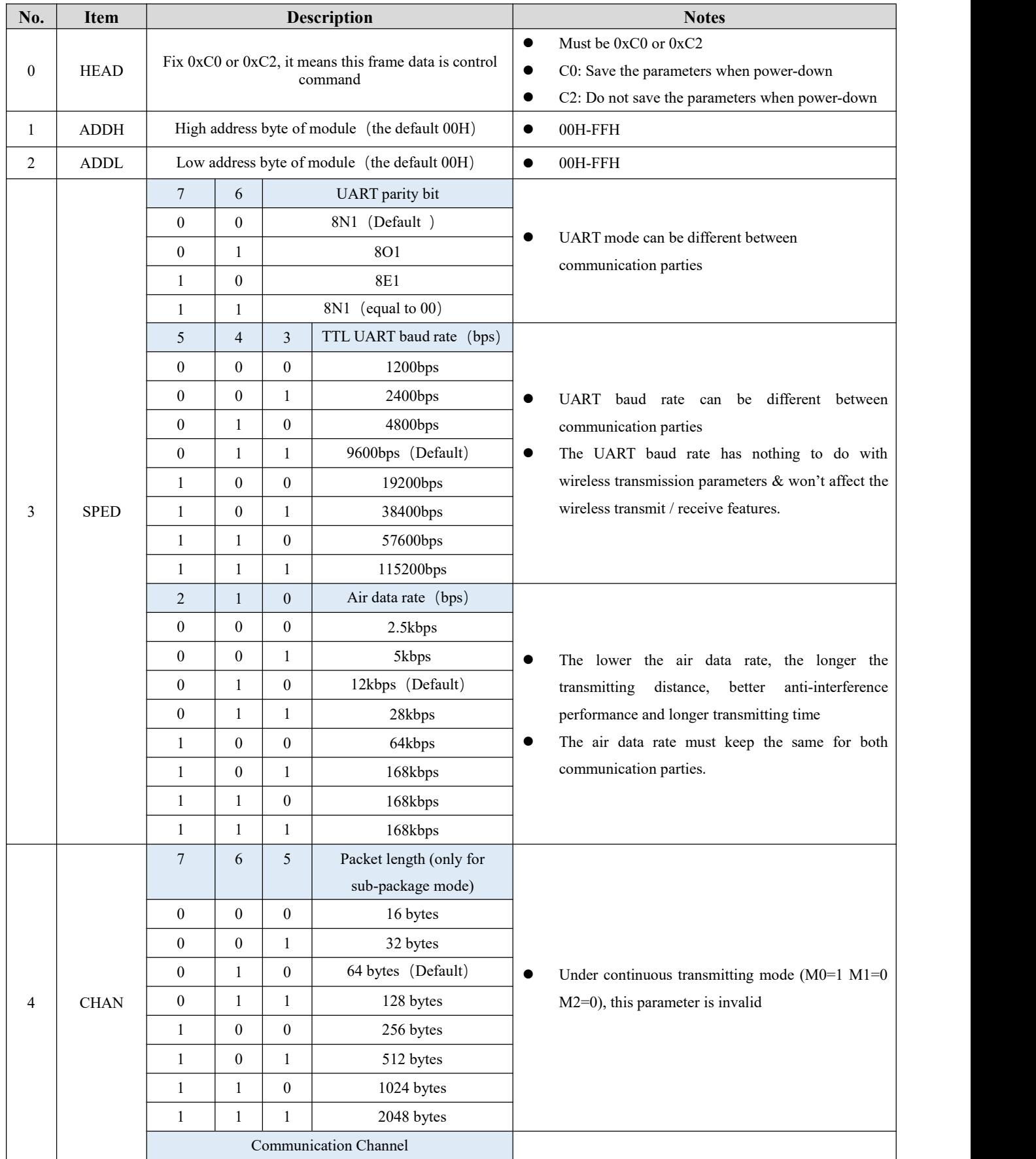

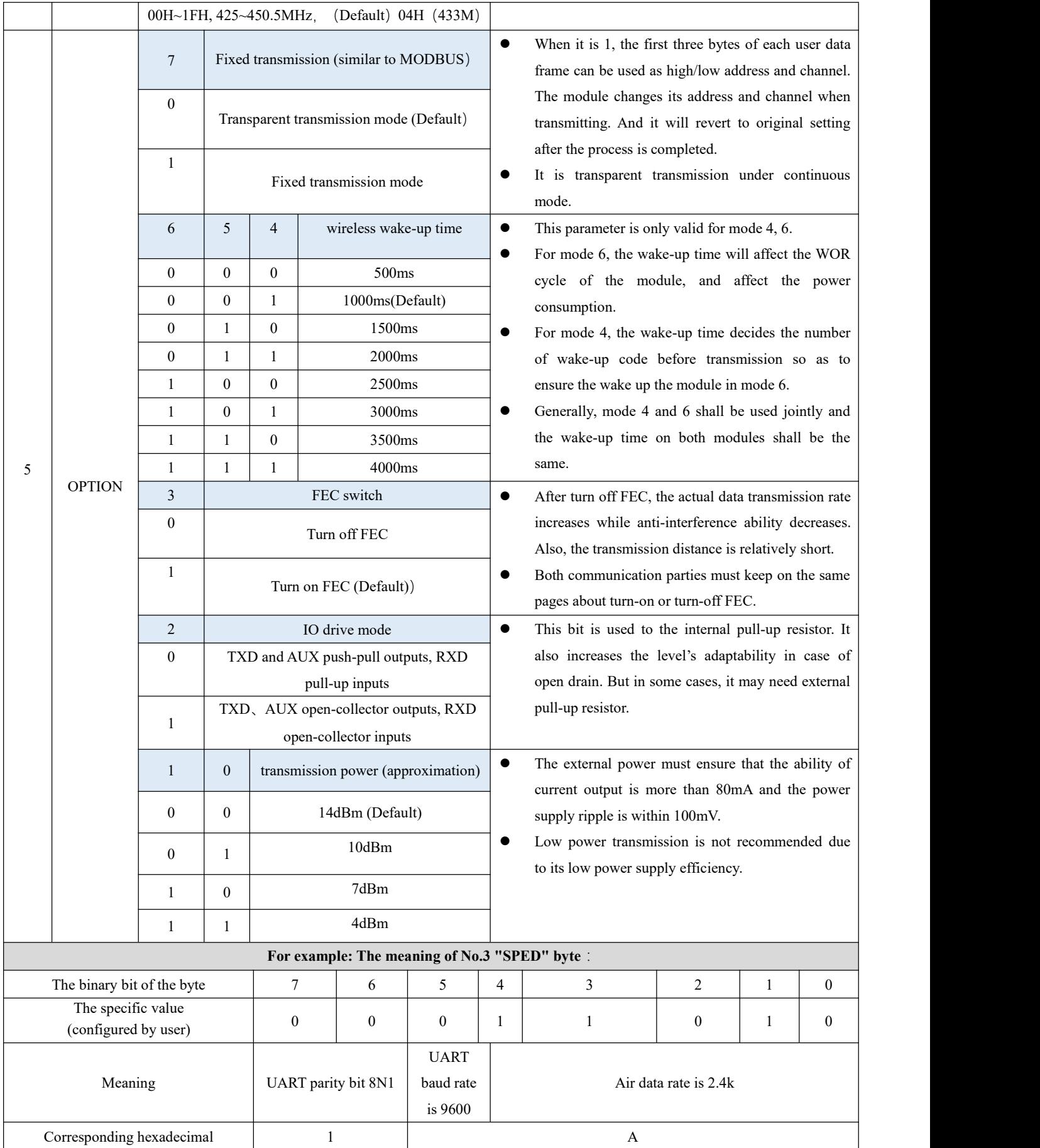

# <span id="page-19-0"></span>**8.Parameter Setting**

When the module is in Mode 3 (M0=1 M1=1 M2=0) or Mode 5 (M0=1 M1=0 M2=1), the parameter can be set by instruction or software in PC. Please visit [www.cdebyte.com](http://www.cdebyte.com/) to download the software.

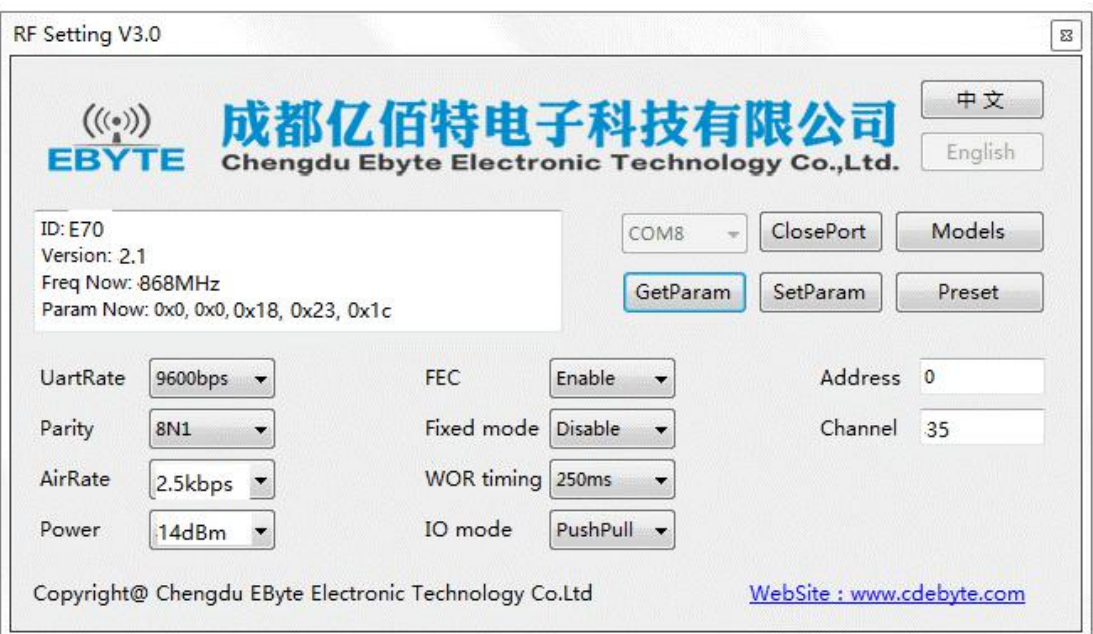

# <span id="page-19-1"></span>**9.Secondary Development**

 E70 series have built-in CC1310 SoC chip. Users can conduct the development according to pin description below. Meanwhile, Ebyte can develop the customized software for customers. Please contact us for more details.

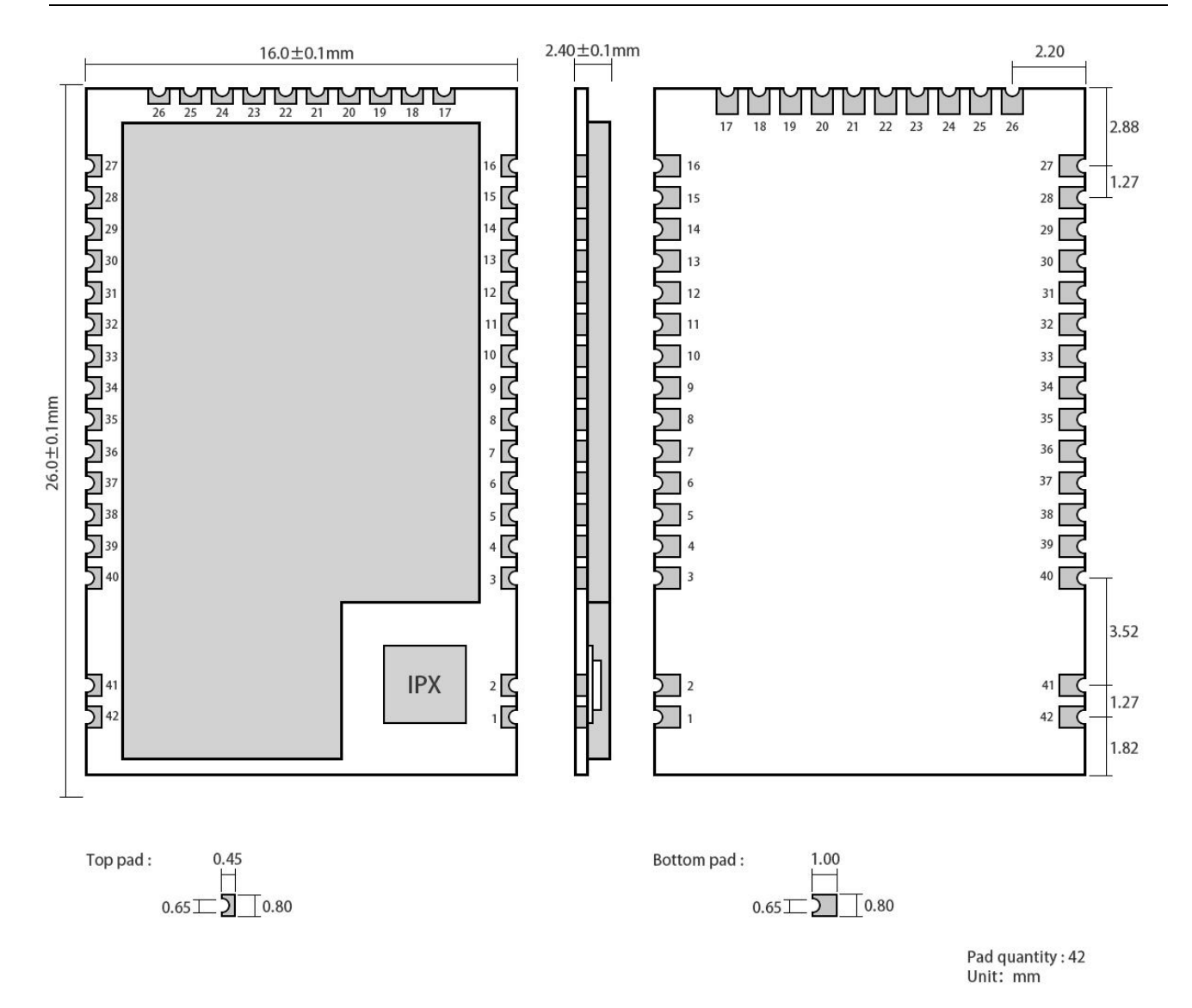

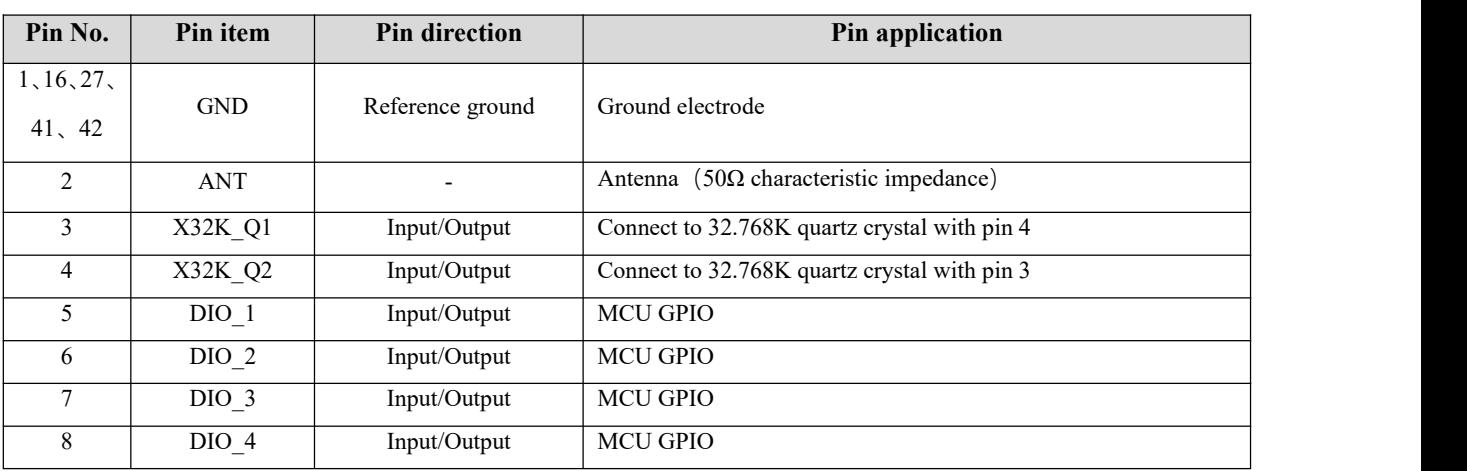

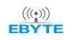

#### Chengdu Ebyte Electronic Technology Co,;Ltd **E70-433T14S** user manual

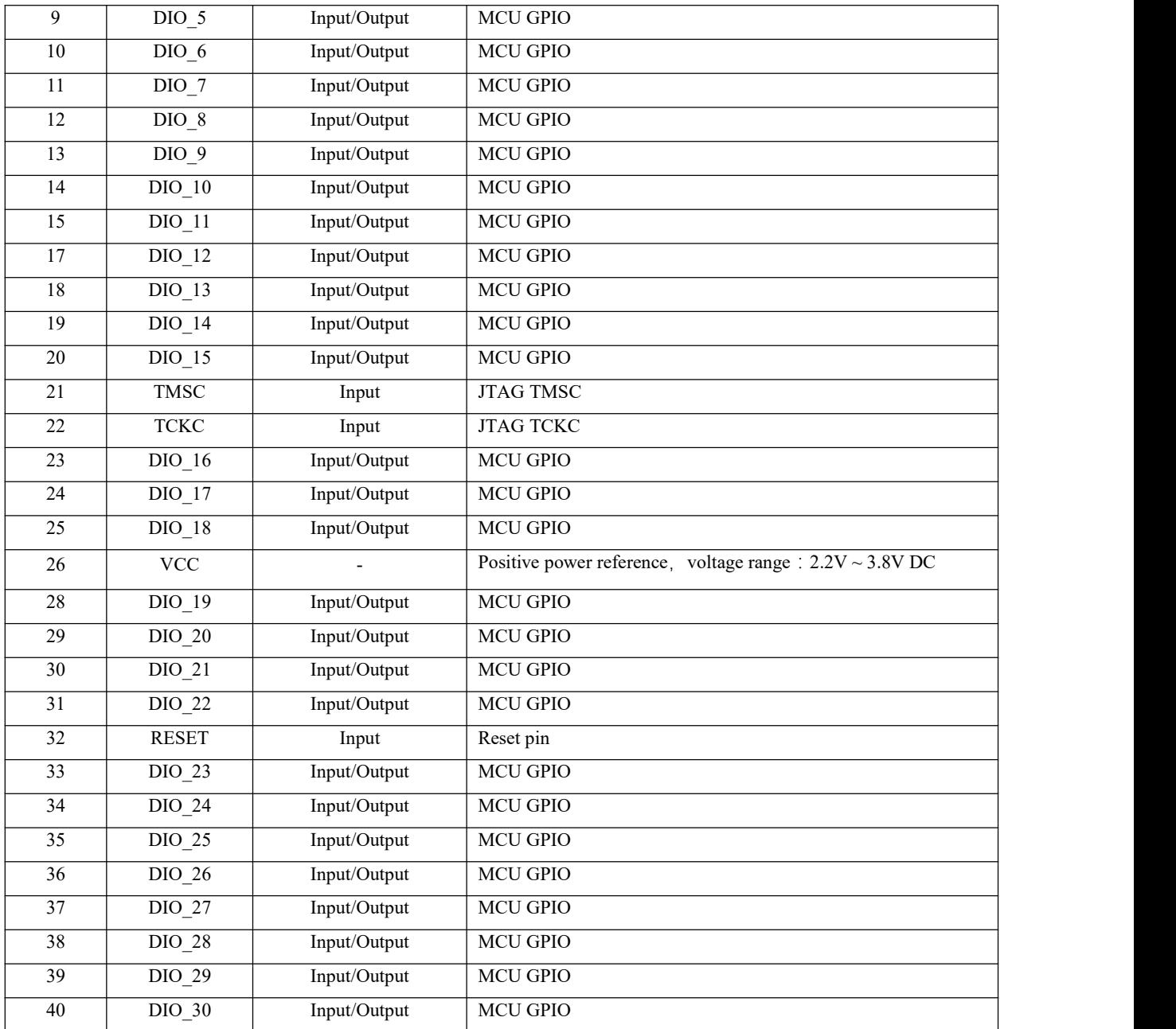

#### <span id="page-22-0"></span>9.1 Download Program

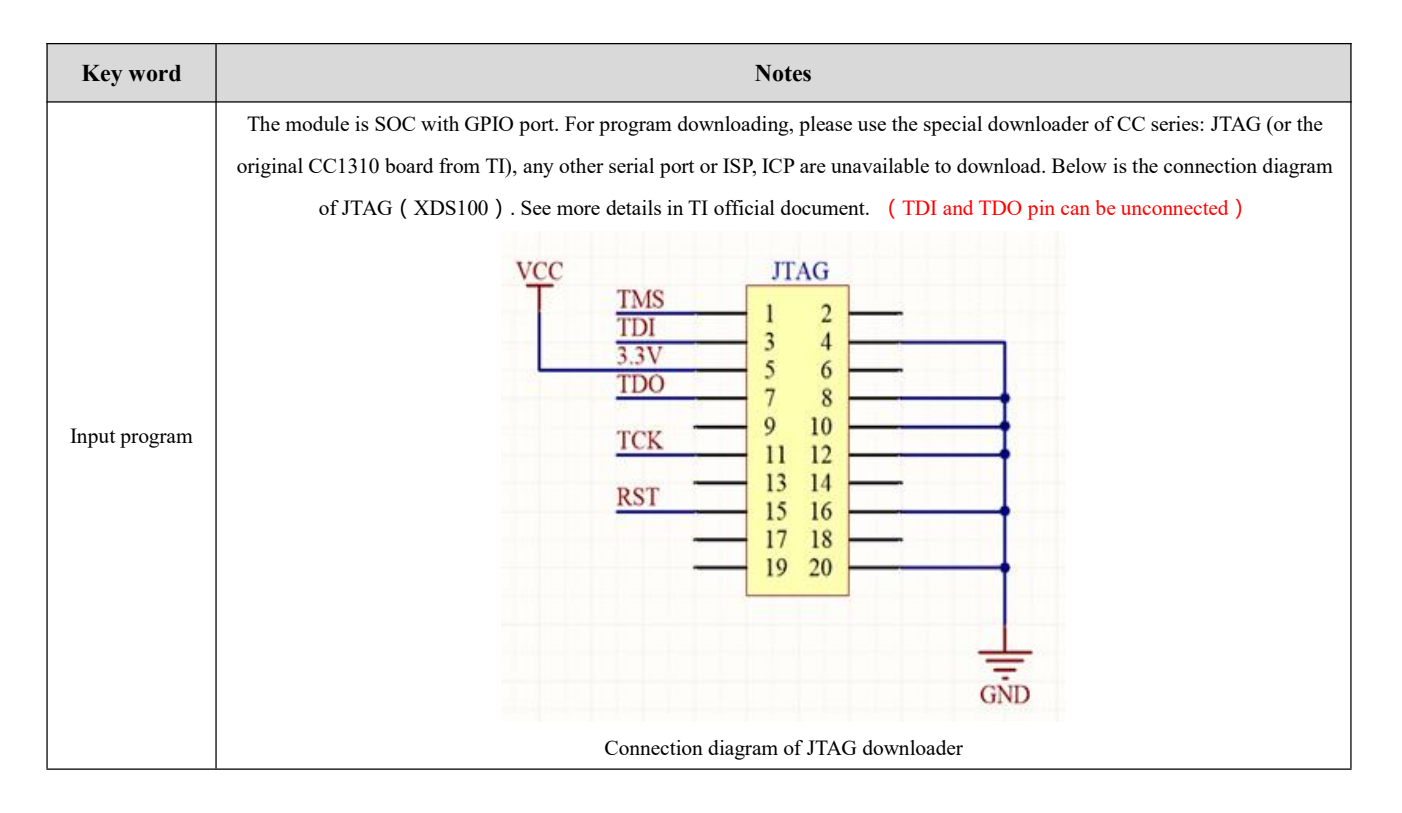

# <span id="page-22-1"></span>**10. Hardware design**

- It is recommended to use a DC stabilized power supply. The power supply ripple factor is as small as possible, and the module needs to be reliably grounded.;
- Please pay attention to the correct connection of the positive and negative poles of the power supply. Reverse connection may cause permanent damage to the module;
- Please check the power supply to ensure it is within the recommended voltage otherwise when it exceeds the maximum value the module will be permanently damaged;
- Please check the stability of the power supply, the voltage can not be fluctuated frequently;
- When designing the power supply circuit for the module, it is often recommended to reserve more than 30% of the margin, so the whole machine is beneficial for long-term stable operation.;
- The module should be as far away as possible from the power supply, transformers, high-frequency wiring and other parts with large electromagnetic interference.;
- High-frequency digital routing, high-frequency analog routing, and power routing must be avoided under the module. If it is necessary to pass through the module, assume that the module is soldered to the Top Layer, and the copper is spread on the Top Layer of the module contact part(well grounded), it must be close to the digital part of the module and routed in the Bottom Layer;
- Assuming the module is soldered or placed over the Top Layer, it is wrong to randomly route overthe Bottom Layer or other layers, which will affect the module's spurs and receiving sensitivity to varying degrees;
- It is assumed that there are devices with large electromagnetic interference around the module that will greatly affect the performance. It is recommended to keep them away from the module according to the strength of the

#### $\overset{(((*))}{E\text{BYTE}}$ Chengdu Ebyte Electronic Technology Co,;Ltd **E70-433T14S** user manual

interference. If necessary, appropriate isolation and shielding can be done;

- Assume that there are traces with large electromagnetic interference (high-frequency digital, high-frequency analog, power traces) around the module that will greatly affect the performance of the module. It is recommended to stay away from the module according to the strength of the interference. If necessary, appropriate isolation and shielding can be done.
- If the communication line uses a 5V level, a 1k-5.1k resistor must be connected in series (not recommended, there is still a risk of damage);
- Try to stay away from some physical layers such as TTL protocol at 2.4GHz , for example: USB3.0;
- The mounting structure of antenna has a great influence on the performance of the module. It is necessary to ensure that the antenna is exposed, preferably vertically upward. When the module is mounted inside the case, use a good antenna extension cable to extend the antenna to the outside;
- The antenna must not be installed inside the metal case, which will cause the transmission distance to be greatly weakened.

### <span id="page-23-0"></span>**11 FAQ**

#### <span id="page-23-1"></span>11.1 Communication range is too short

- The communication distance will be affected when obstacle exists.
- Data lose rate will be affected by temperature, humidity and co-channel interference.
- The ground will absorb and reflect wireless radio wave, so the performance will be poor when testing near ground.
- Sea water has great ability in absorbing wireless radio wave, so performance will be poorwhen testing near the sea.
- The signal will be affected when the antenna is near metal object or put in a metal case.
- Power register was set incorrectly, air data rate is set as too high (the higher the air data rate, the shorter the distance).
- The power supply low voltage under room temperature is lower than 2.5V, the lower the voltage, the lower the transmitting power.
- Due to antenna quality or poor matching between antenna and module.

#### <span id="page-23-2"></span>11.2 Module is easy to damage

- $\bullet$  Please check the power supply source, ensure it is 2.0V $\sim$ 3.6V, voltage higher than 3.6V will damage the module.
- **•** Please check the stability of power source, the voltage cannot fluctuate too much.
- Please make sure antistatic measure are taken when installing and using, high frequency devices have electrostatic susceptibility.
- Please ensure the humidity is within limited range, some parts are sensitive to humidity.
- Please avoid using modules under too high or too low temperature.

### <span id="page-24-0"></span>11.3 BER(Bit Error Rate) is high

- There are co-channel signal interference nearby, please be away from interference sources ormodify frequency and channel to avoid interference;
- Poor power supply may cause messy code. Make sure that the power supply is reliable.
- The extension line and feeder quality are poor or too long, so the bit error rate is high;

# <span id="page-24-1"></span>**12.Production guidance**

## <span id="page-24-2"></span>12.1 Reflow soldering temperature

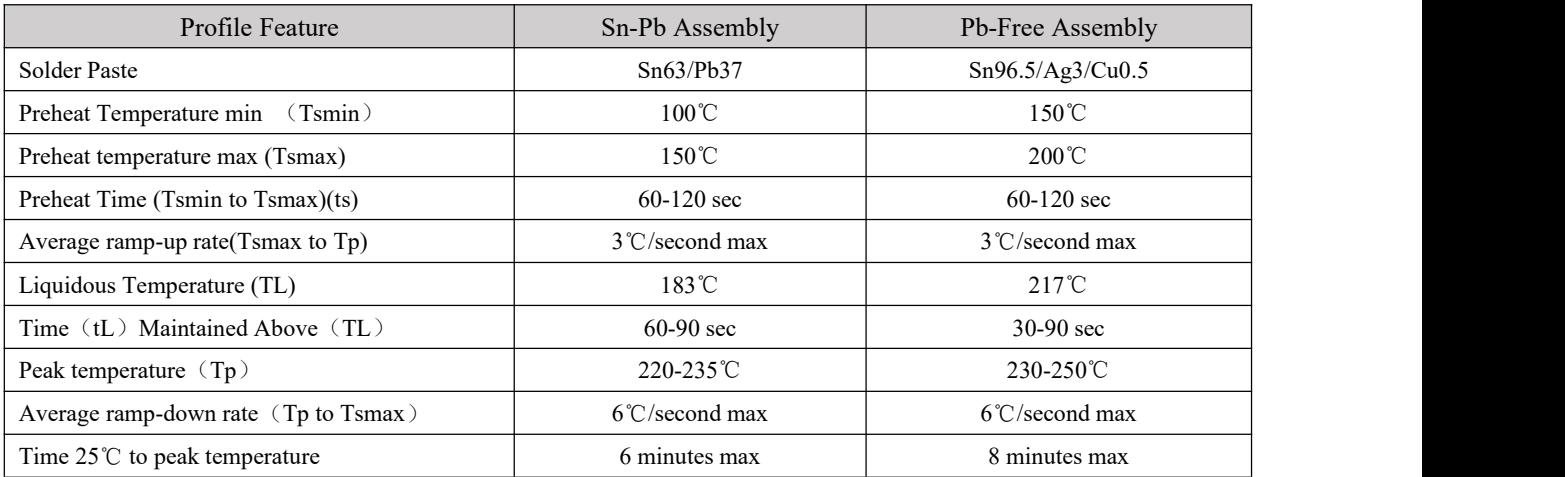

# <span id="page-25-0"></span>12.2 Reflow soldering curve

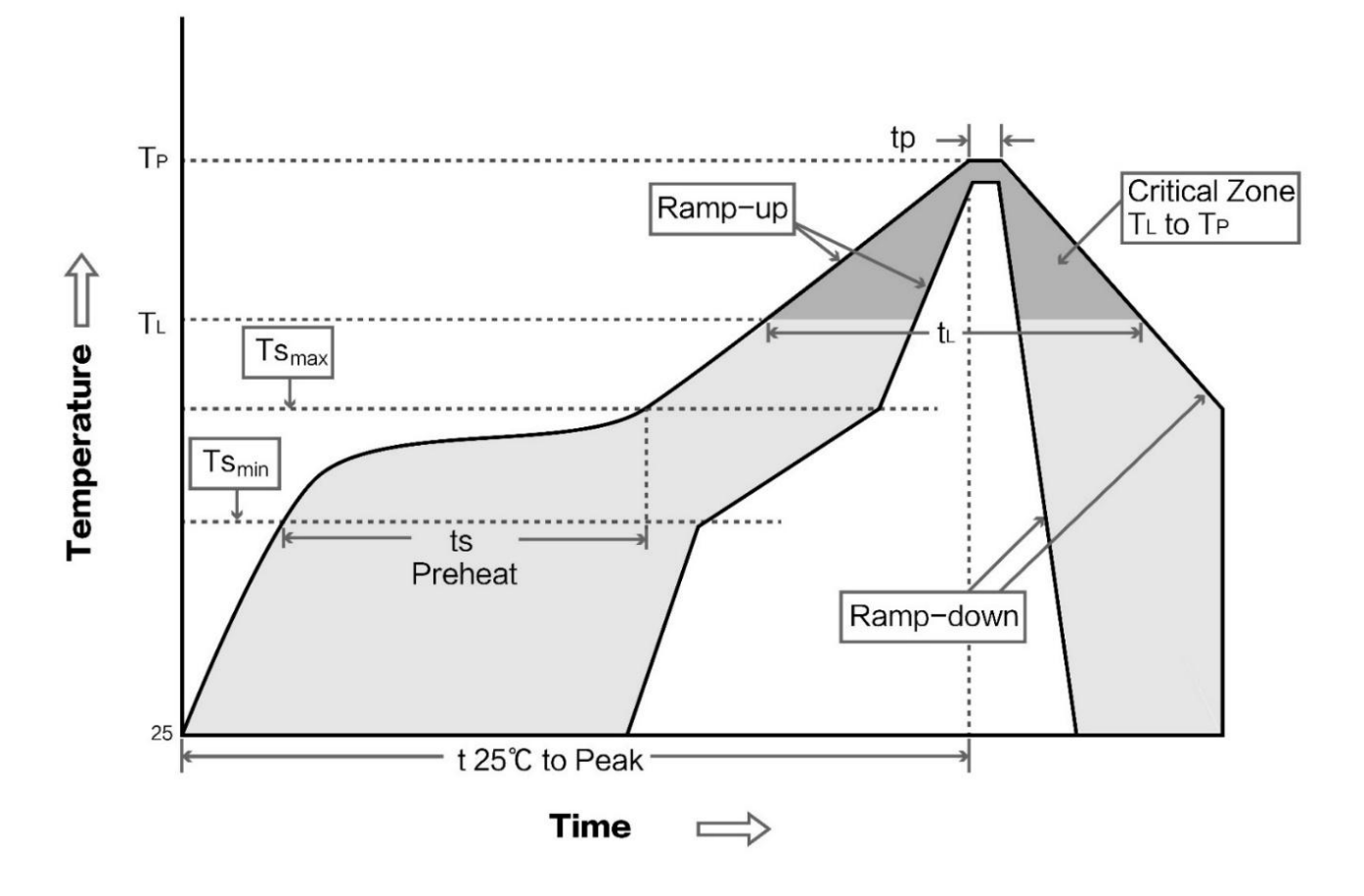

# <span id="page-25-1"></span>**13. E70 series**

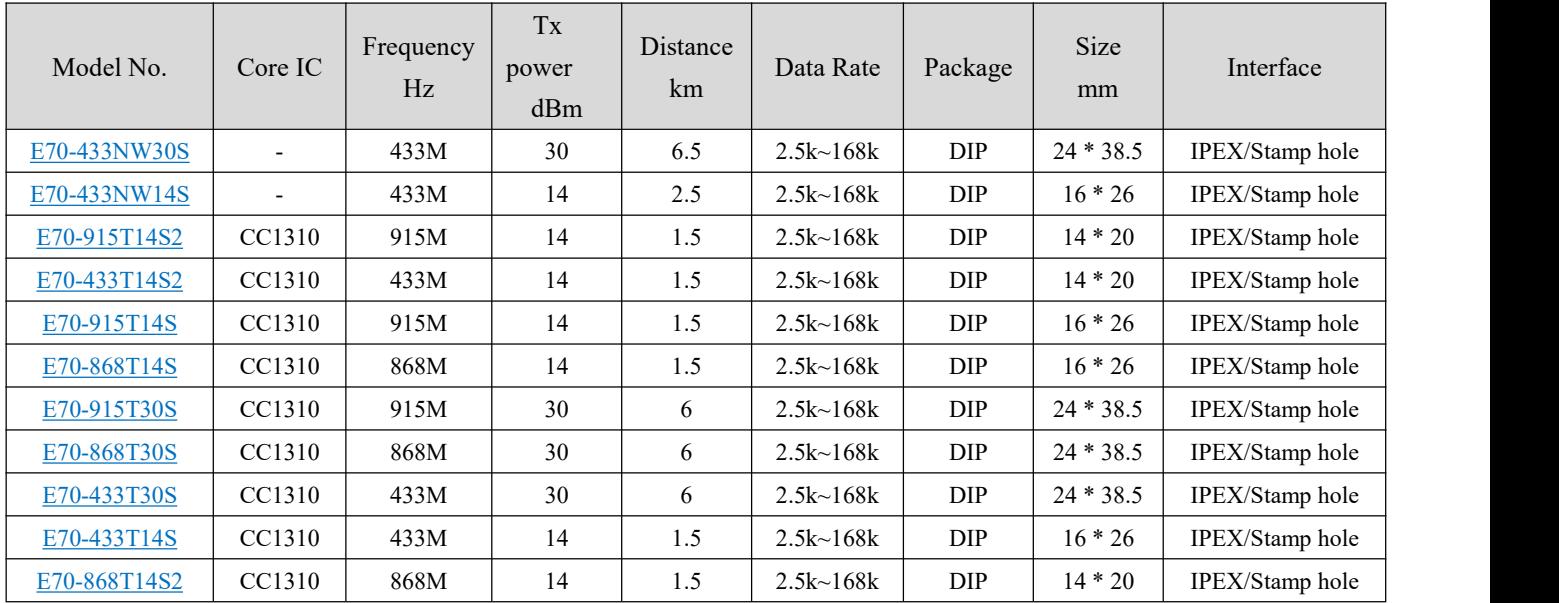

### <span id="page-26-0"></span>**14. Antenna Guidance**

#### <span id="page-26-1"></span>14.1 **Antenna recommendation**

The antenna is an important role in the communication process. A good antenna can largely improve the communication system. Therefore, we recommend some antennas for wireless modules with excellent performance and reasonable price.

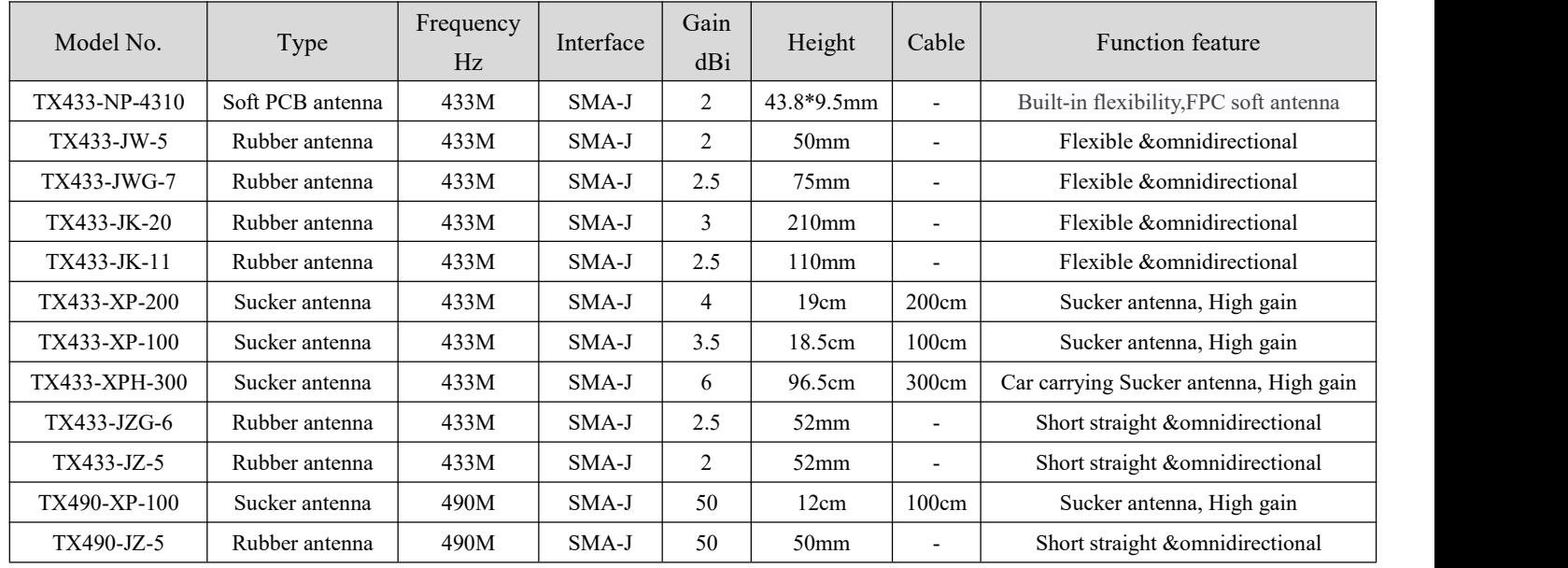

# <span id="page-27-0"></span>**15.Package for batch order**

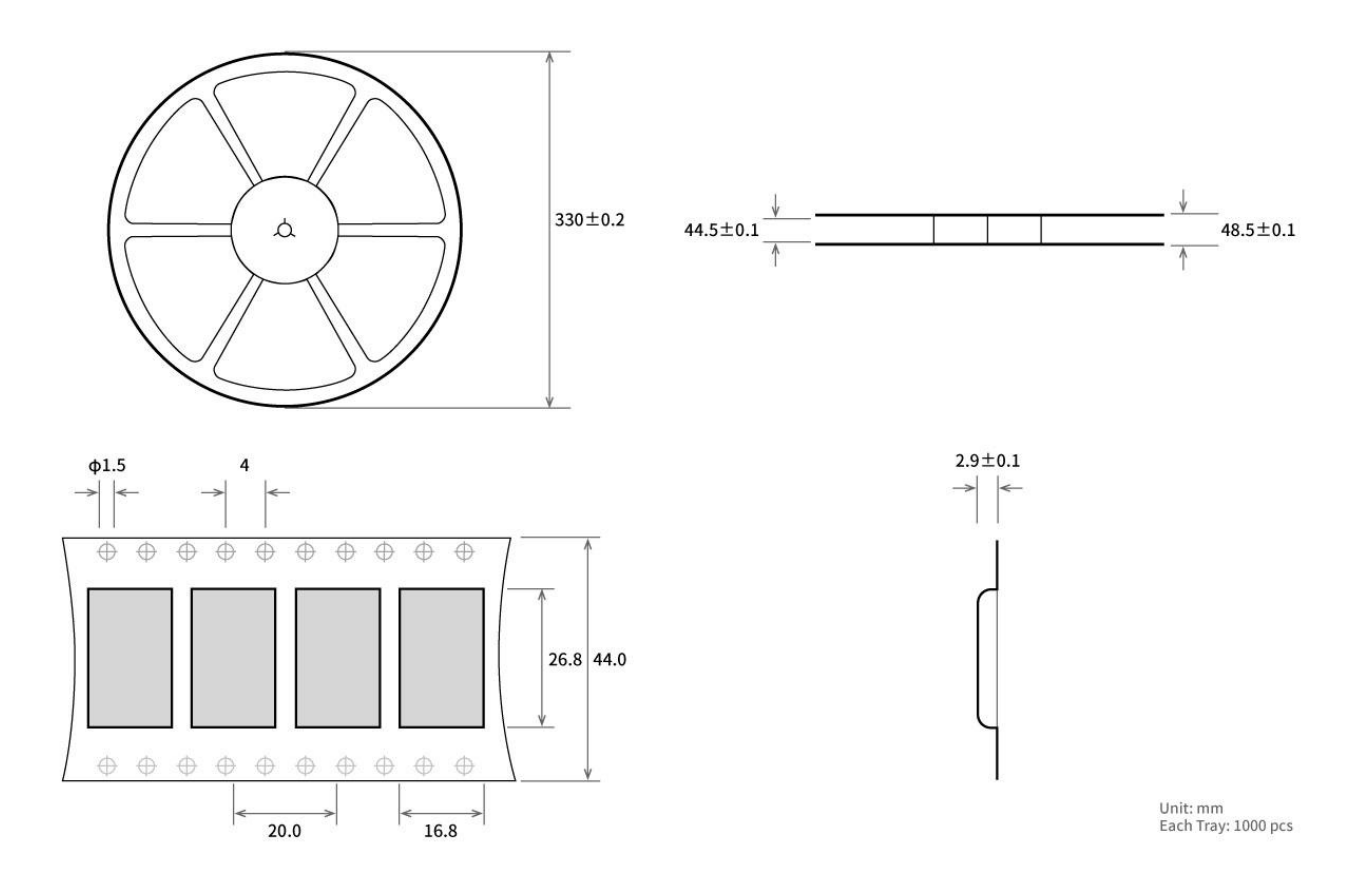

#### <span id="page-28-0"></span>**Revision history**

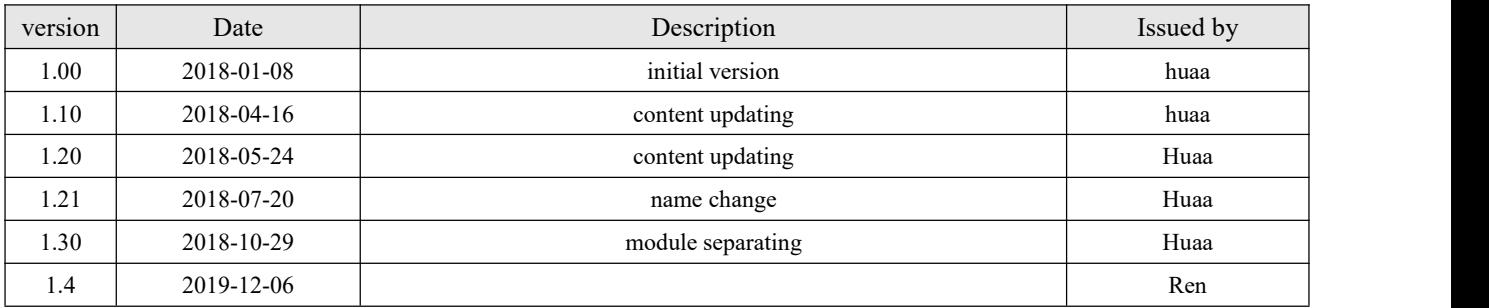

### <span id="page-28-1"></span>**About us**

Technical support: [support@cdebyte.com](mailto:support@cdebyte.com)

Documents and RF Setting download link: [www.ebyte.com](http://www.cdebyte.com)

Thank you for using Ebyte products! Please contact us with any questions or suggestions:  $\frac{info@cdebyte.com}{info@cdebyte.com}$ 

------------------------------------------------------------------------------------------------------------

Fax: 028-64146160 ext. 821

Web: [www.ebyte.com](http://www.cdebyte.com)

Address: Innovation Center D347, 4# XI-XIN Road,Chengdu, Sichuan, China

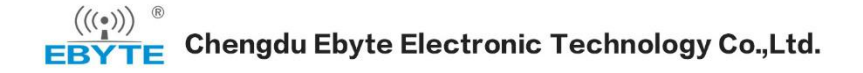